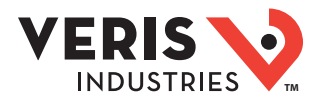

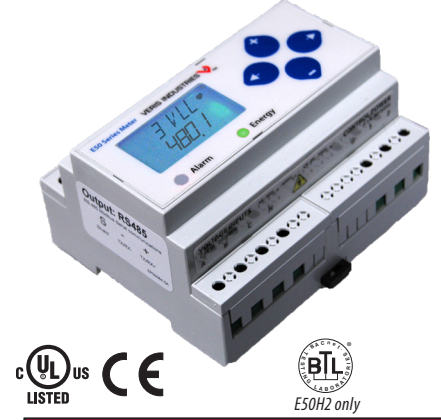

## DANGER

**HAZARD OF ELECTRIC SHOCK, EXPLOSION, OR ARC FLASH • Follow safe electrical work practices. See NFPA 70E in the USA, or applicable local codes. • This equipment must only be installed and serviced by qualified electrical personnel. • Read, understand and follow the instructions before installing this product. • Turn off all power supplying equipment before working on or inside the equipment. • Product may use multiple voltage/power sources. Disconnect ALL sources before**

 **servicing. • Use a properly rated voltage sensing device to confirm that power is off. DO NOT DEPEND ON THIS PRODUCT FOR VOLTAGE INDICATION.**

**• Current transformer secondaries must be shorted or connected to a burden at all times. • Products rated only for basic insulation must be installed on insulated conductors. • Replace all doors, covers and protective devices before powering the equipment. Failure to follow these instructions will result in death or serious injury.**

A qualified person is one who has skills and knowledge related to the construction and operation of this electrical equipment and installations, and has received safety<br>training to recognize and avoid the hazards involved. training to recognize and avoid the hazards involved. If this product is used in a manner not specified by the manufacturer, the protection provided by the product may be impaired. No responsibility is assumed by the manufacturer for any consequences arising out of the use of this material. The safety of any system incorporating this equipment is the responsibility of the assembler of the system.

Control system design must consider the potential failure modes of control paths and, for certain critical control functions, provide a means to acheive a safe state during and after a path failure. Examples of critical control functions are emergency stop and over-travel stop.

### $\triangle$  warning

**LOSS OF CONTROL**

∙ Assure that the system will reach a safe state during and after a control path failure. ∙ Separate or redundant control paths must be provided for critical control functions. Test the effect of transmission delays or failures of communication links.

∙ Each implementation of equipment using communication links must be individually and thoroughly tested for proper operation before placing it in service. **Failure to follow these instructions may cause injury, death or equipment damage.**

1For additional information about anticipated transmission delays or failures of the link, refer to NEMA ICS 1.1 (latest edition). *Safety Guidelines for the Application, Installation, and Maintenance of Solid-State Control* or its equivalent in your specic country, language, and/or location.

## *NOTICE*

**• This product is not intended for life or safety applications.**

**• Do not install this product in hazardous or classified locations.**

**• The installer is responsible for conformance to all applicable codes. • Mount this product inside a suitable fire and electrical enclosure.**

FCC PART 15 INFORMATION<br>NOTE: This equipment has been tested by the manufacturer and found to<br>comply with the limits for a class B digital device, pursuant to part 15 of<br>the FCC Rules. These limits are designed to provide against harmful interference when the equipment is operated in a<br>residential environment. This equipment generates, uses, and can radiate<br>radio frequency energy and, if not installed and used in accordance with<br>the instruc **communications. This device complies with part 15 of the FCC Rules. Operation is subject to the following two conditions: (1) This device may not cause harmful interference, and**

 **(2) this device must accept any interference received, including interference that may cause undesired operation. Modifications to this product without the express authorization of the manufacturer nullify this statement.** 

For use in a Pollution Degree 2 or better environment only. A Pollution Degree 2 environment must control conductive pollution and the possibility of condensation or high humidity. Consider the enclosure, the correct use of ventilation, thermal properties of the equipment, and the relationship with the environment. Installation category: CAT II or CAT III. Provide a disconnect device to disconnect the meter from the supply source. Place this device in close proximity to the equipment and within easy reach of the operator, and mark it as the disconnecting device. The disconnecting device shall meet the relevant requirements of IEC 60947-1 and IEC 60947-3 and shall be suitable for the application. In the US and Canada, disconnecting fuse holders can be used. Provide overcurrent protection and disconecting device for supply conductors with approved current limiting devices suitable for protecting the wiring. If the equipment is used in a manner not specified by the manufacturer, the protection provided by the device may be impaired.

# **E50H2, E50H5**

*Compact Power and Energy Meters With BACnet MS/TP Support*

# Product Overview

The E50H2 and E50H5 DIN rail power meters provide a solution for measuring energy data with a single device. Inputs include control power, CT, and 3-phase voltage. Both models support BACnet MS/TP protocol. The E50H2 has one pulse contact input and a phase loss alarm output. The E50H5 has data logging capability and two pulse contact inputs. The LCD screen on the faceplate allows instant output viewing.

The meter is housed in a plastic enclosure suitable for installation on T35 DIN rail according to EN 50022. It can be mounted with any orientation over the entire ambient temperature range, either on a DIN rail or in a panel. The E50Hx meters are not sensitive to CT orientation, reducing installation errors.

# Product Identification

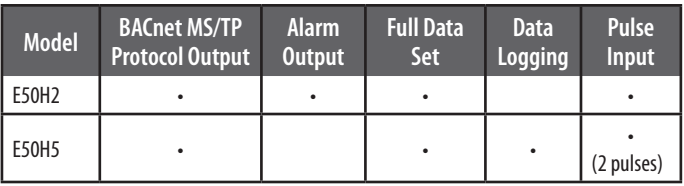

# **Specifications**

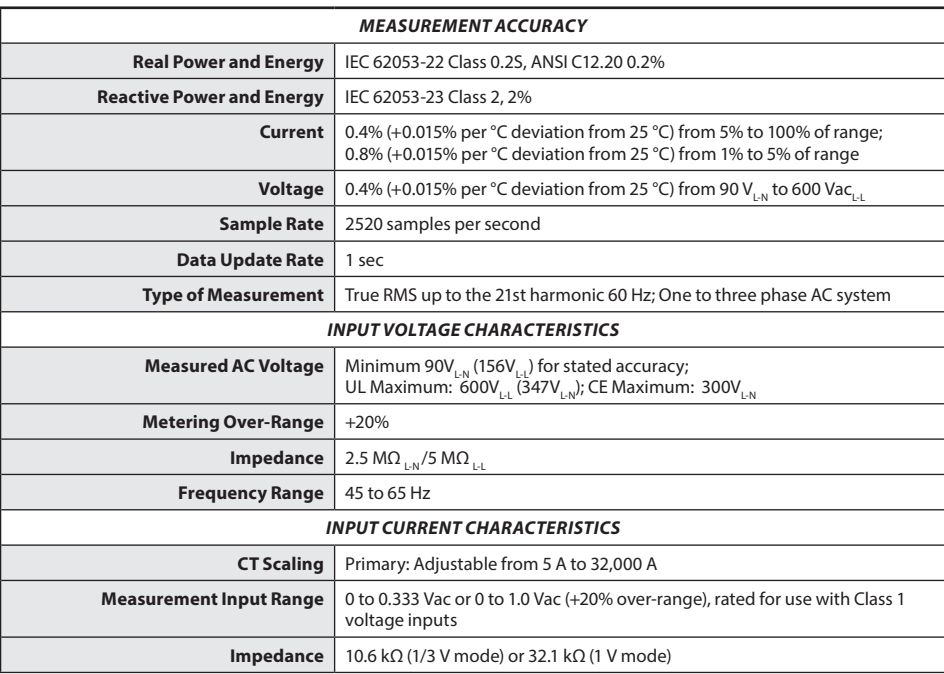

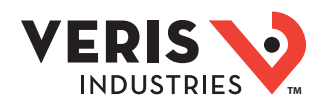

# Specifications (cont.)

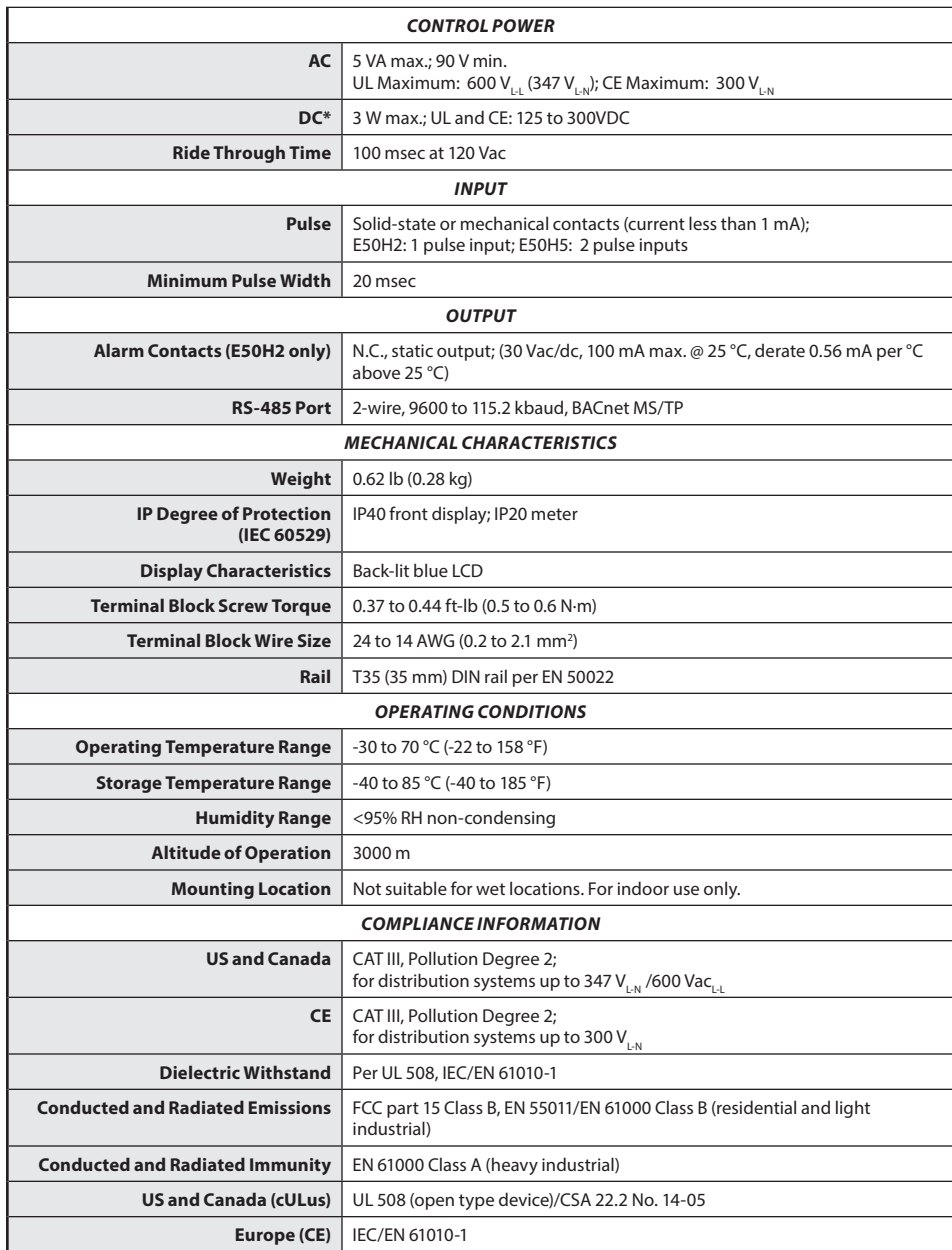

*\* External DC current limiting is required, see fuse recommendations.*

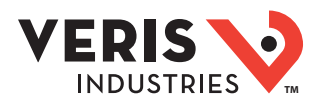

# **Table of Contents**

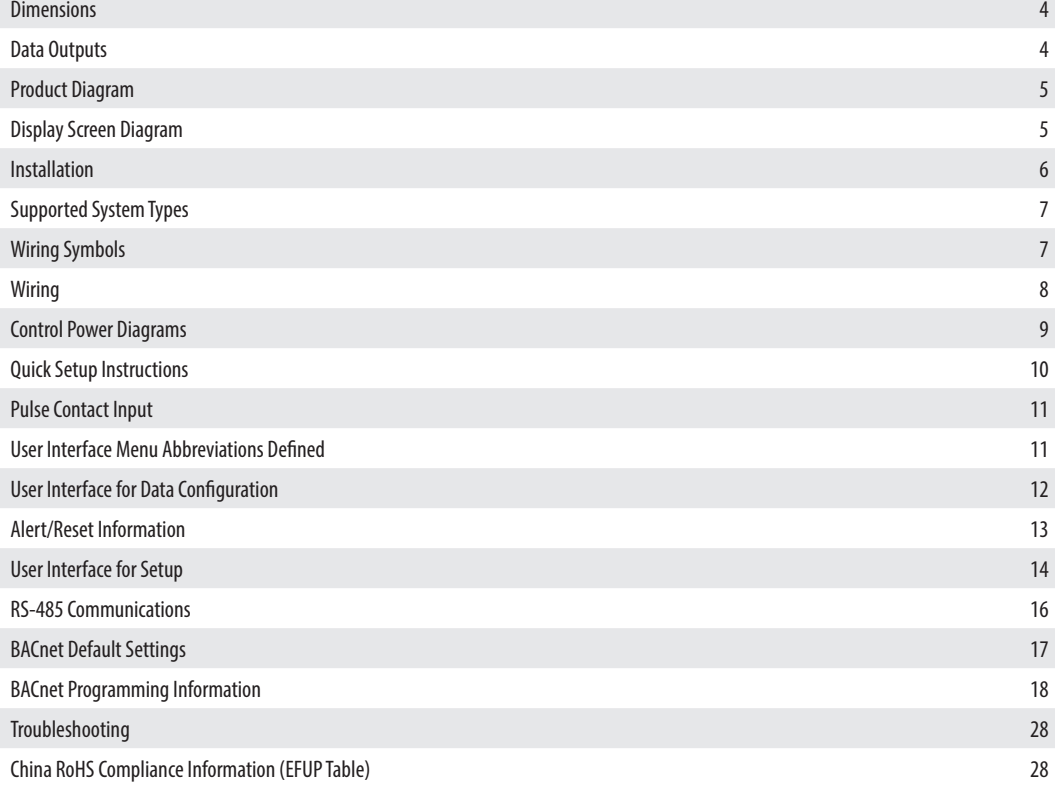

## E50H2, E50H5 Installation Guide **TMA**

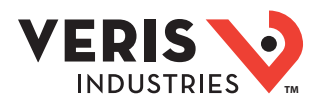

## **Dimensions**

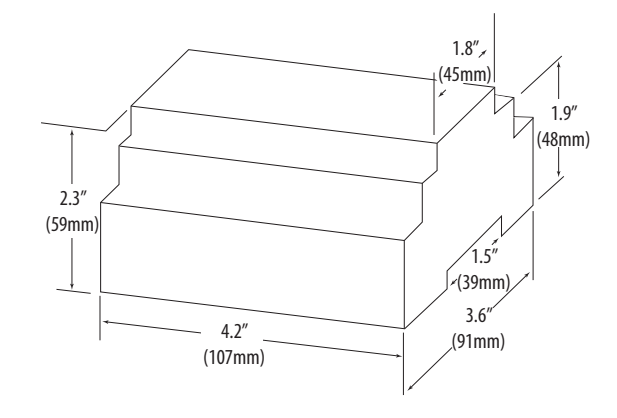

*Bottom View (DIN Mount Option) Bottom View (Screw Mount Option)*

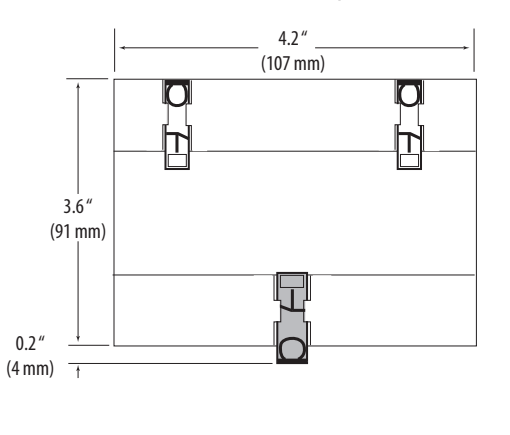

 $2.4$ " (61 mm)  $1.2''$  $\frac{1}{\sqrt{31 \text{ mm}}}$  0.3" + + (8 mm) Д 3.9" (99 mm) 4.3 " (109 mm) Œ  $0.4''$ + (10 mm)

# Data Outputs

## *Full Data Set (FDS):*

Power (kW) Energy (kWh) Configurable for CT & PT ratios, system type, and passwords Diagnostic alerts Current: 3-phase average Volts: 3-phase average Current: by phase Volts: by phase Line-Line and Line-Neutral Power: Real, Reactive, and Apparent 3-phase total and per phase Power Factor: 3-phase average and per phase Frequency Power Demand: Most Recent and Peak Demand Configuration: Fixed, Rolling Block, and External Sync Real Time Clock: uses BACnet Time Synchronization services

## *Data Logging (E50H5 only; includes all FDS outputs, plus):*

3 BACnet Log\_Events: each buffer holds 5760 time-stamped 32-bit entries (User configures which 3 data points are stored in these buffers) User configurable logging interval (When configured for a 15 minute interval, each buffer holds 60 days of data) Continuous and Single Shot logging modes: user selectable

## E50H2, E50H5 Installation Guide **The Contract of Contract of Contract of Contract of Contract of Contract of Contract of Contract of Contract of Contract of Contract of Contract of Contract of Contract of Contract of Contr**

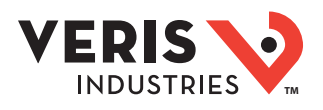

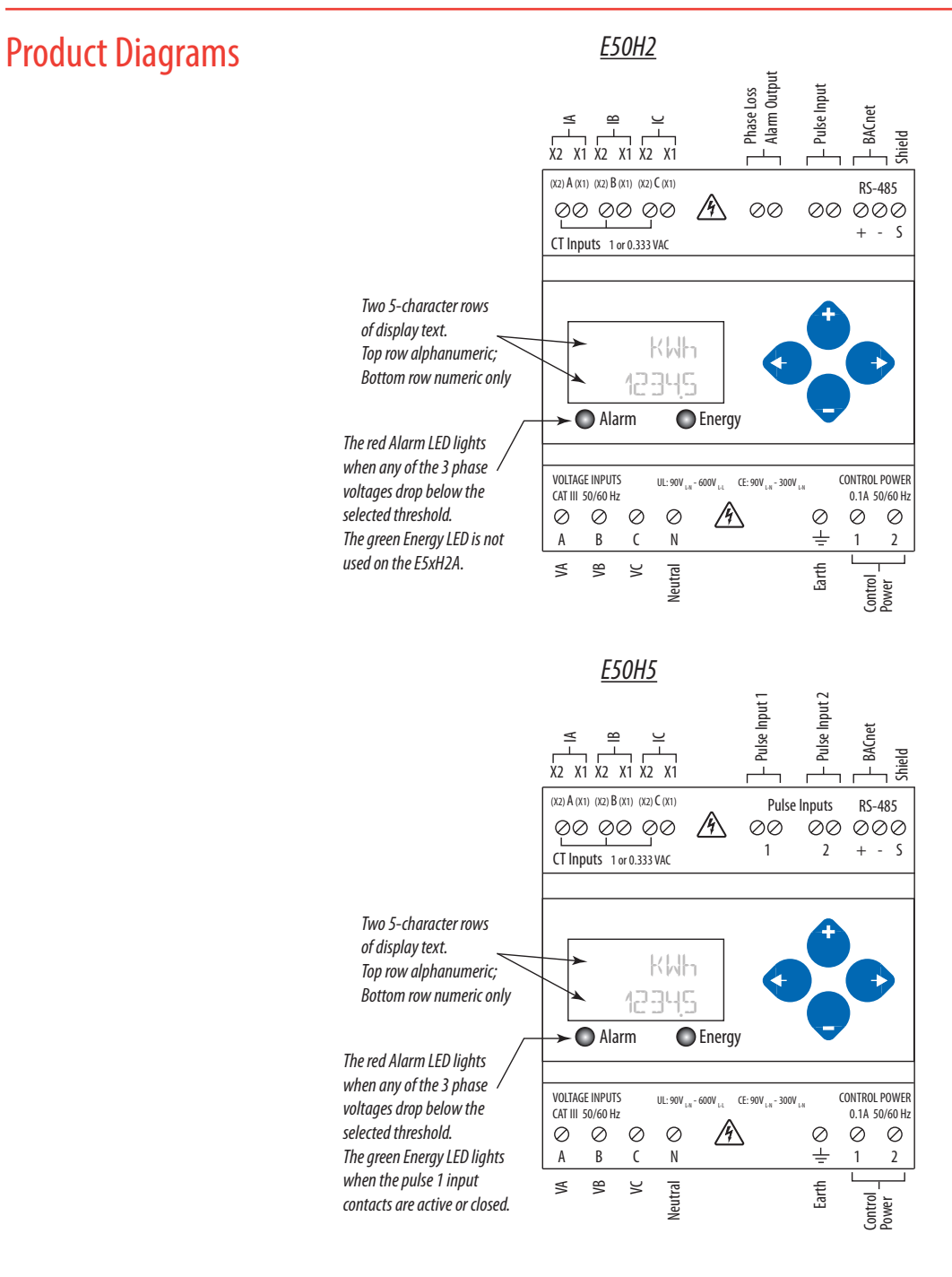

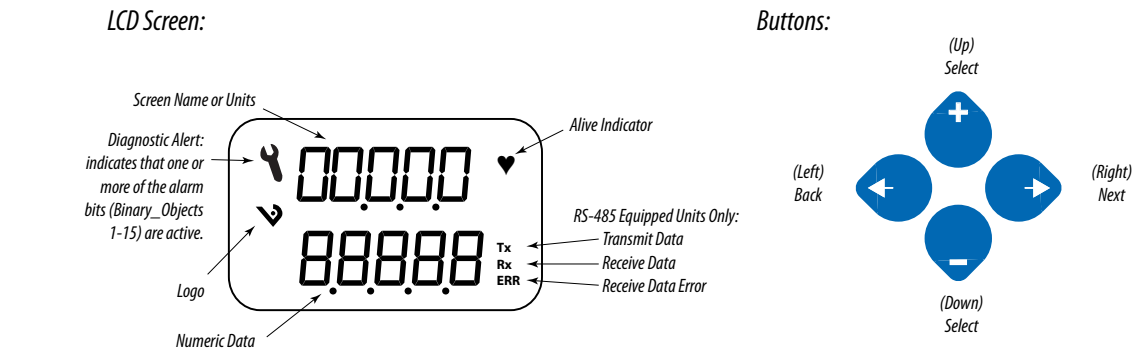

Display Screen

Diagram

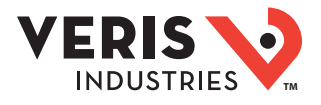

Installation  $\sqrt{4}$  Disconnect power prior to installation.

 $/4\backslash$ **Reinstall any covers that are displaced during the installation before powering the unit.**

 $/4$ **Mount the meter in an appropriate electrical enclosure near equipment to be monitored.**

**Do not install on the load side of a Variable Frequency Drive (VFD), aka Variable Speed Drive (VSD) or Adjustable Frequency Drive (AFD).**

The meter can be mounted in two ways: on standard 35 mm DIN rail or screw-mounted to the interior surface of the enclosure.

## *A. DIN Rail Mounting*

- 1. Attach the mounting clips to the underside of the housing by sliding them into the slots from the inside. The stopping pegs must face the housing, and the outside edge of the clip must be flush with the outside edge of the housing.
- 2. Snap the clips onto the DIN rail. See the diagram of the underside of the housing (below).

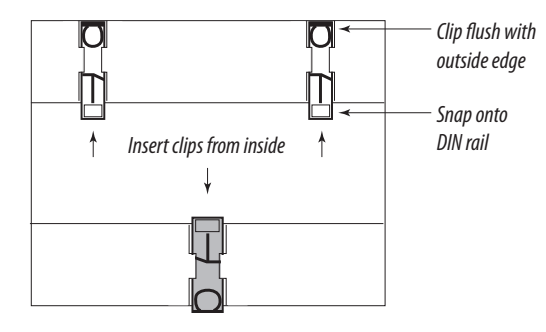

3. To reduce horizontal shifting across the DIN rail, use two Veris AV02 end stop clips.

## *B. Screw Mounting*

- 1. Attach the mounting clips to the underside of the housing by sliding them into the slots from the outside. The stopping pegs must face the housing, and the screw hole must be exposed on the outside of the housing.
- 2. Use three #8 screws (not supplied) to mount the meter to the inside of the enclosure. See the diagram of the underside of the housing (below).

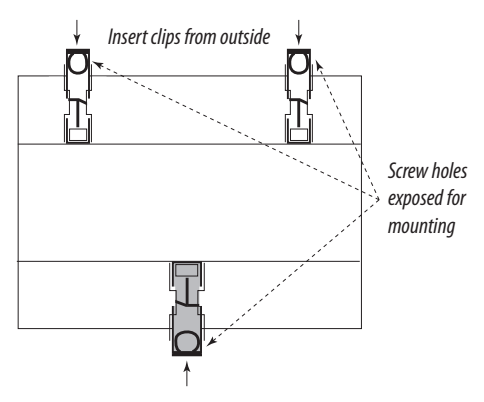

# Supported System **Types**

The E50HxA power meters have a number of different possible system wiring configurations (see Wiring section). To configure the meter, set the System Type via the User Interface or by writing the Present\_Value of AV2 with the System Type value in the table below. The System Type tells the meter which of its current and voltage inputs are valid, which are to be ignored, and if neutral is connected. Setting the correct System Type prevents unwanted energy accumulation on unused inputs, selects the formula to calculate the Theoretical Maximum System Power, and determines which phase loss algorithm is to be used. The phase loss algorithm is configured as a percent of the Line-to-Line System Voltage (except when in System Type 10) and also calculates the expected Line to Neutral voltages for system types that have Neutral (12 & 40).

Values that are not valid in a particular System Type display as "----" on the User Interface or as QNAN in the BACnet objects.

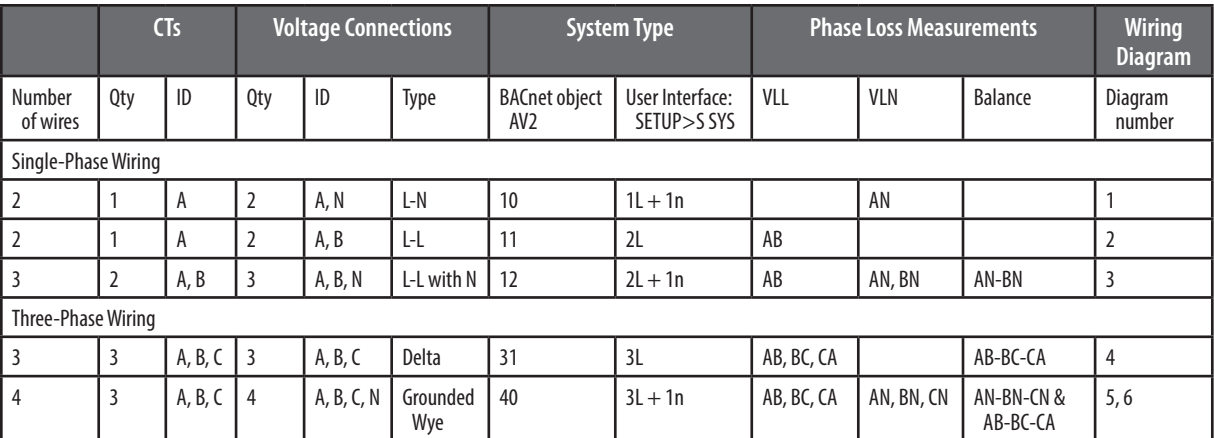

## Wiring Symbols

To avoid distortion, use parallel wires for control power and voltage inputs.

The following symbols are used in the wiring diagrams on the following pages.

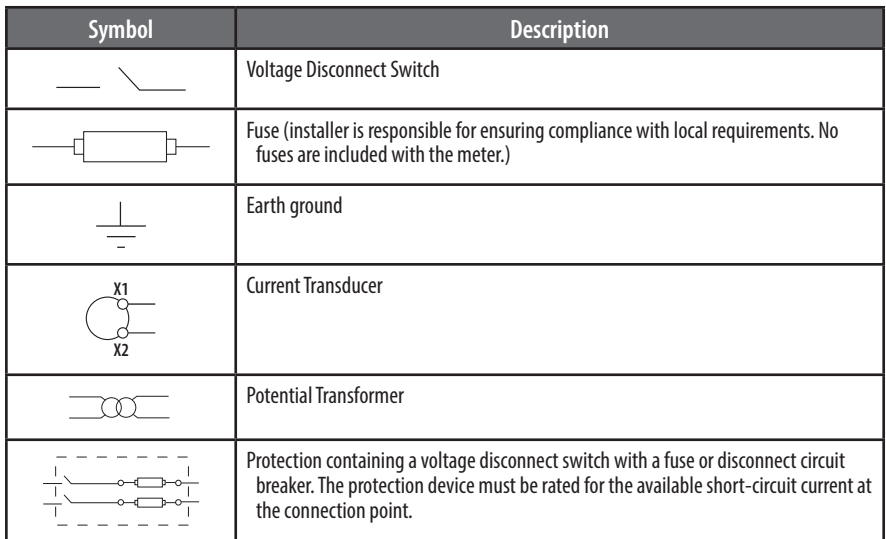

## CAUTION

### **RISK OF EQUIPMENT DAMAGE**

- **This product is designed only for use with 1V or 0.33V current transducers (CTs).**
- **DO NOT USE CURRENT OUTPUT (e.g. 5A) CTs ON THIS PRODUCT.**
- **Failure to follow these instructions can result in overheating and permanent equipment damage.**

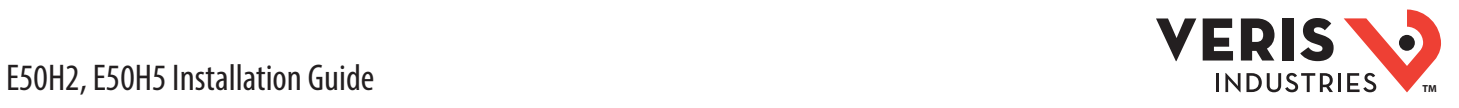

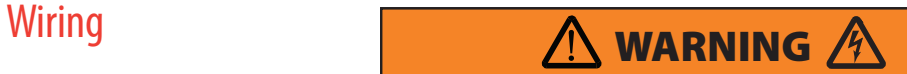

### **RISK OF ELECTRIC SHOCK OR PERMANENT EQUIPMENT DAMAGE**

- **CT terminals are referenced to the meter's neutral and may be at elevated voltages:**
	- **· Do not contact meter terminals while the unit is connected**
- **· Do not connect or short other circuits to the CT terminals**
- **Failure to follow these instructions may cause injury, death or equipment damage.**

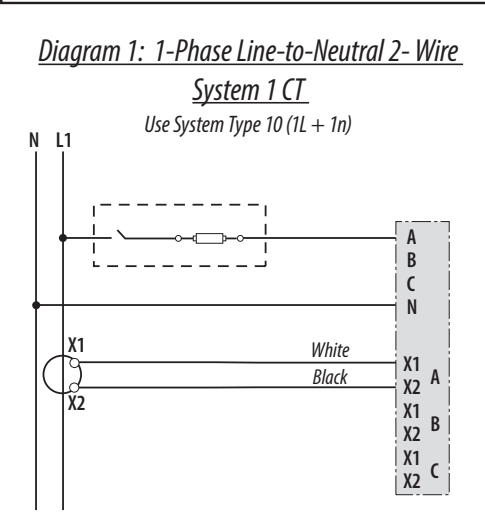

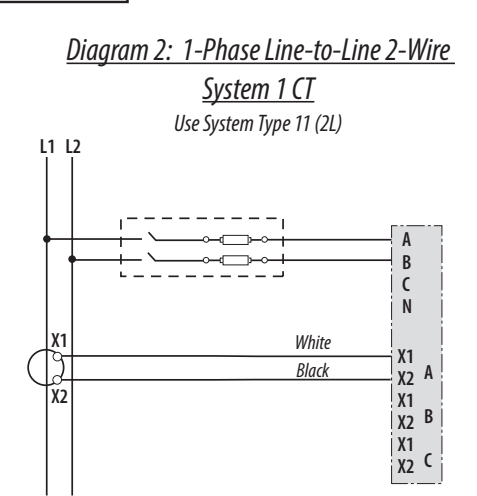

### *Diagram 3: 1-Phase Direct Voltage Connection 2 CT*

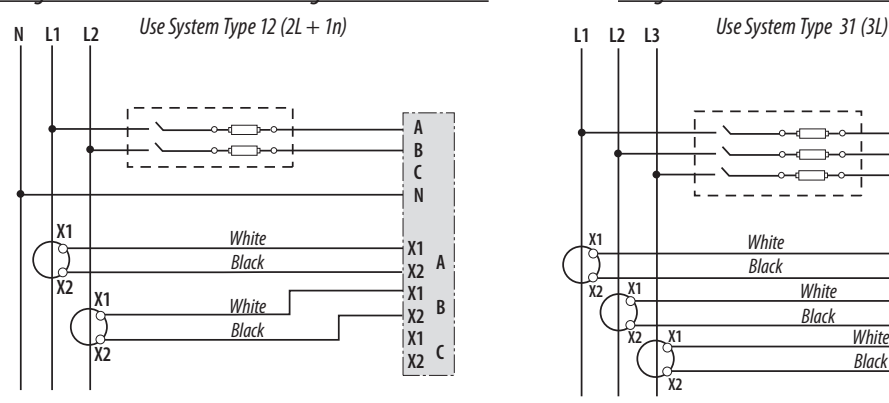

*Diagram 5: 3-Phase 4-Wire Wye Direct Voltage Input* 

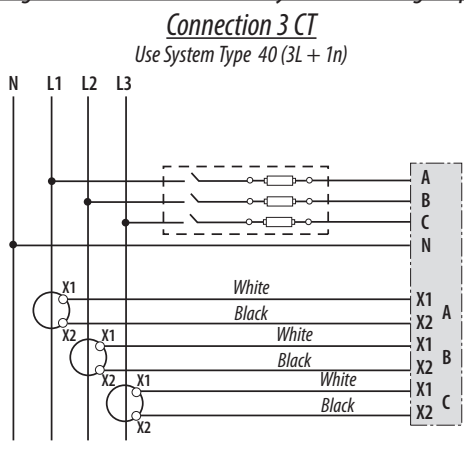

## *Diagram 4: 3-Phase 3-Wire 3 CT no PT*

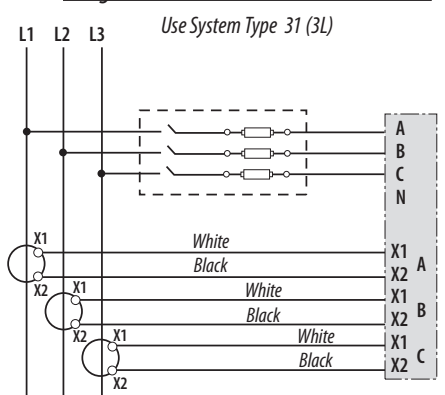

## *Diagram 6: 3-Phase 4-Wire Wye Connection 3 CT*

*3 PT*

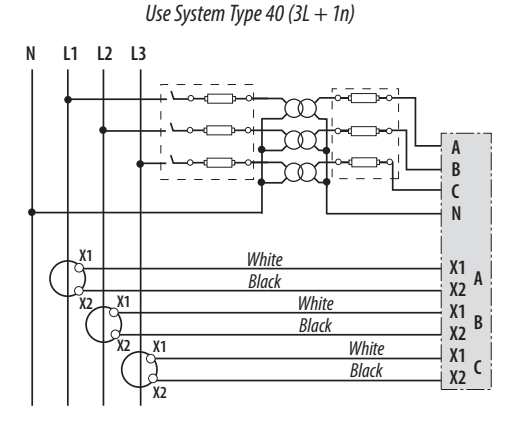

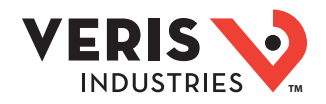

 $G|1|2$ 

## E50H2, E50H5 Installation Guide

## Control Power

## *Direct Connect Control Power (Line to Line)*

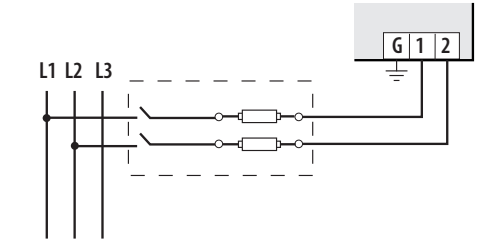

*Line to Line from 90 VAC to 600 VAC (UL). In UL installations the lines may be floating (such as a delta). If any lines are tied to an earth (such as a corner grounded delta), see the Line to Neutral installation limits. In CE compliant installations, the lines must be neutral (earth) referenced at less than 300 VAC<sub>LM</sub>* 

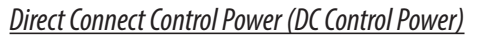

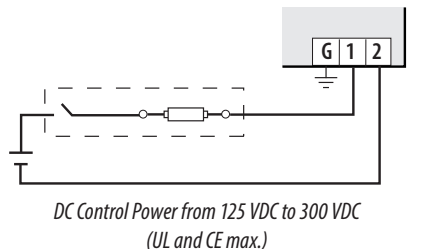

*Control Power Transformer (CPT) Connection*

*Line to Neutral from 90 VAC to 347 VAC (UL) or 300 VAC (CE)*

*Direct Connect Control Power (Line to Neutral)*

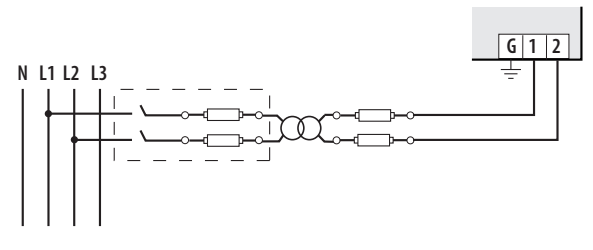

*The Control Power Transformer may be wired L-N or L-L. Output to meet meter input requirements*

## *Fuse Recommendations*

Keep the fuses close to the power source (obey local and national code requirements).

For selecting fuses and circuit breakers, use the following criteria:

- Select current interrupt capacity based on the installation category and fault current capability.
- Select over-current protection with a time delay.
- Select a voltage rating sufficient for the input voltage applied.
- Provide overcurrent protection and disconnecting means to protect the wiring. For AC installations, use Veris AH02, AH03, AH04, or equivalent. For DC installations, provide external circuit protection. Suggested: 0.5 A, time delay fuses.

**N L1 L2 L3**

• The earth connection (G) is required for electromagnetic compatibility (EMC) and is not a protective earth ground.

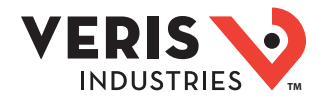

# Quick Setup **Instructions**

Use this section to enter:

- BACnet communication parameters
- CT (Current Transducer) output voltage and input current ranges
- The service type to be monitored

These instructions assume the meter is set to factory defaults. If it has been previously configured, check all optional values.

### *A. To Navigate to the Setup screens:*

1. Press  $\bigodot$  or  $\bigcirc$  repeatedly until SETUP screen appears.

2. Press  $\bullet$  to get to the **PASWD** screen.

3. Press  $\bullet$  to move through the digits. Use the  $\bullet$  or  $\bullet$  buttons to enter your password (the default is 00000).

- 4. Press  $\bullet$  to move to the first Setup screen (5 BRC)
- 5. Use  $\bullet$  or  $\bullet$  to select the parameter screen you want to set.
- 6. After you set the parameters you want, use  $\bullet$  or  $\bullet$  to select the next Setup screen or  $\bullet$  to exit the Setup screens (return to *SETUP*).

### *B. To Enter BACnet communication parameters*

1. Navigate to the *S BAC* (set BACnet) Setup screen (see section A above).

- 2. Press to go to the MAC screen and through the address digits. Use or to select the BACnet MAC address (default is 001).
- 3. Press  $\bullet$  to accept the value and go to the *KBRUD* screen. Use  $\bullet$  or  $\bullet$  to select the baud rate (default is '76.8K).
- 4. Press  $\bullet$  to go to the IDI screen and through the upper four digits of the Device Instance. Use  $\bullet$  or  $\bullet$  to select the ID digits. The setup screen splits the Device ID into two parts, the most significant four digits (ID1) and the least significant three digits (ID2). The E50Hx supports BACnet Device ID values from 1 to 4,193,999. Units are shipped with a factory default setting that is pseudo-randomly generated in the range from 1,000,000 to 3,097,151.
- 5. Press to accept the value and go to the ID2 screen and through the lower three digits of the Device Instance. Use or to select the ID digits.
- 6. Press  $\bullet$  to accept the value and go back to the *S BRC* screen.

### *C. To Enter the CT (Current Transducer) output voltage and input current ranges:*

- 1. Navigate to the *S CT* (Set Current Transducer) Setup screen (see section A above).
- 2. Press to go to the CT ∪screen. Use or to select the voltage mode Current Transducer output voltage (default is *1.00*).
- 3. Press  $\bullet$  to go to the CT 5Z screen and through the digits. Use  $\bullet$  or  $\bullet$  to select the CT size in amps (default is *IOO*). accept the value and
- 4. Press  $\bullet$  to accept the value and go back to the *S CT* screen.

### *D. To Enter the service type to be monitored:*

1. Navigate to the *S SYS* (Set System) Setup screen (see section A above).

- 2. Press  $\bullet$  to go to the SYSTM screen. Use  $\bullet$  or  $\bullet$  to select the configuration (see wiring diagrams default is 3LM-IM).
- 3. Press  $\bullet$  to go back to the 5 SYS screen.

For full setup instructions, see the configuration instructions on the following pages.

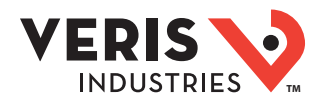

**Pulse Contact Input** The E50H5 has two inputs with pulse accumulators for solid state or mechanical contacts in other sensors, such as water or gas property and the communication signal ground Heavity and referenced to th flow meters. These inputs are isolated from the measured circuits and referenced to the communication signal ground. Use with contacts that do not require current to remove oxidation.

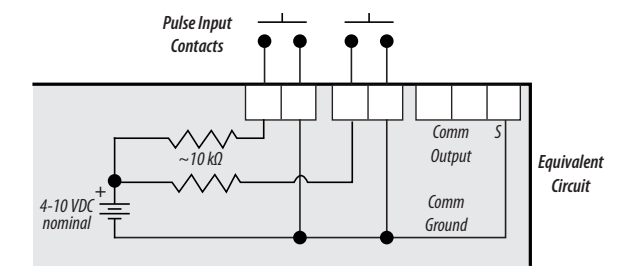

The E50H2 has one input with pulse accumulator as described above, and one phase loss alarm output terminal.

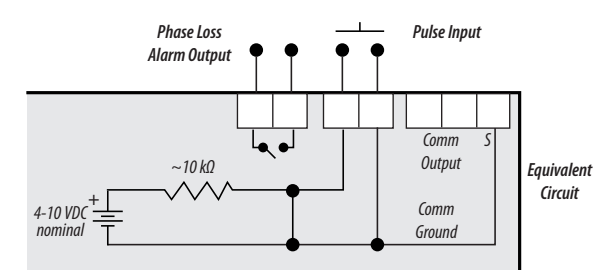

# User Interface (UI) Menu Abbreviations Defined

The user can set the display mode to either IEC or IEEE notation in the SETUP menu.

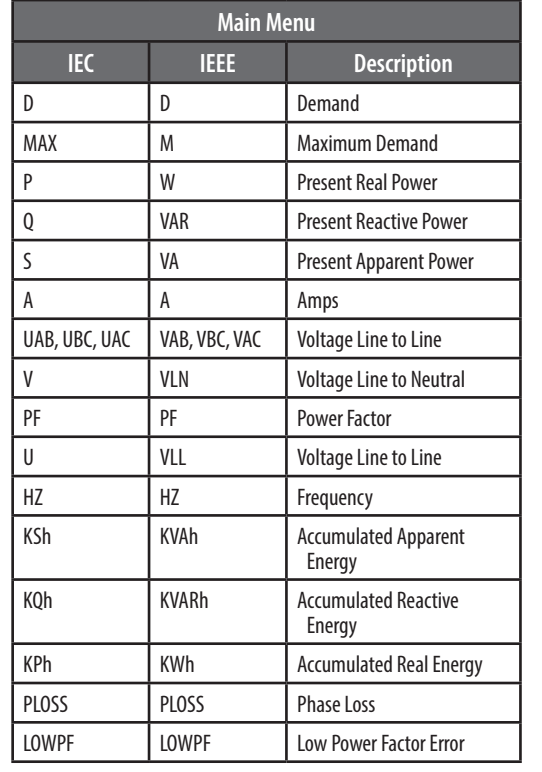

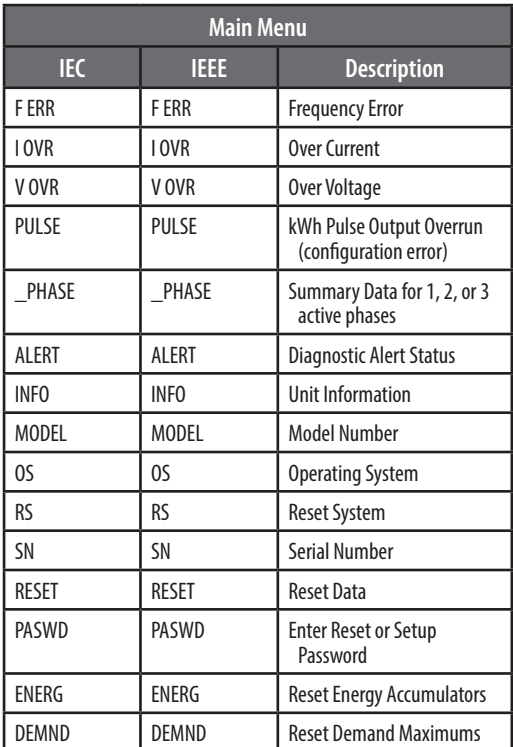

# User Interface for Data Configuration

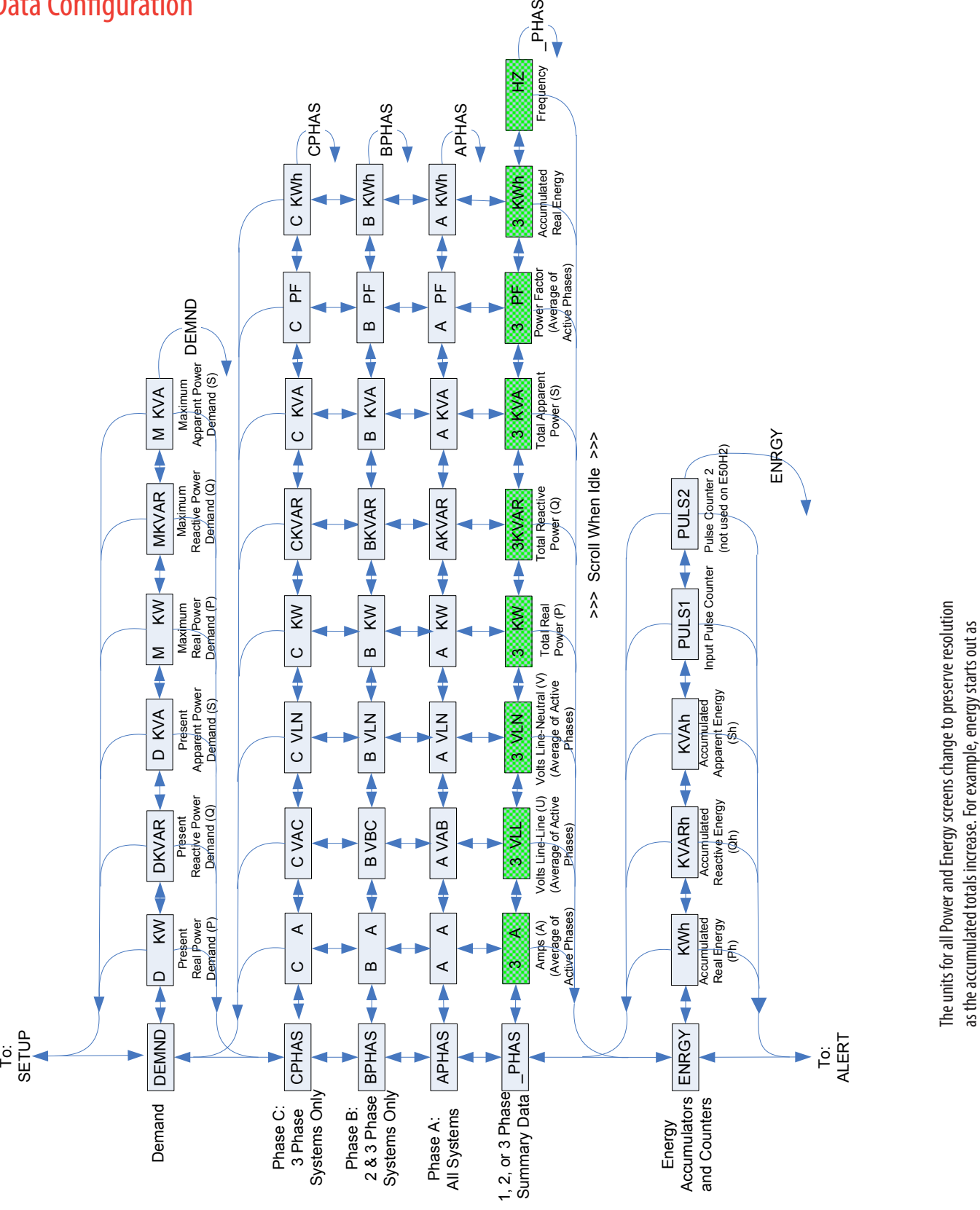

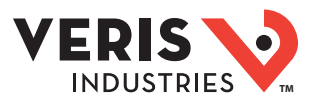

Wh, then switches to kWh, MWh, and eventually GWh as the accumu-

Wh, then switches to kWh, MWh, and eventually GWh as the accumu-

lated value increases.

lated value increases.

*Alta Labs, Enercept, Enspector, Hawkeye, Trustat, Aerospond, Veris, and the Veris 'V' logo are trademarks or registered trademarks of Veris Industries, L.L.C. in the USA and/or other countries. Other companies' trademarks are hereby acknowledged to belong to their respective owners.*

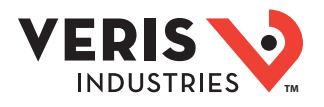

# Alert/Reset Information

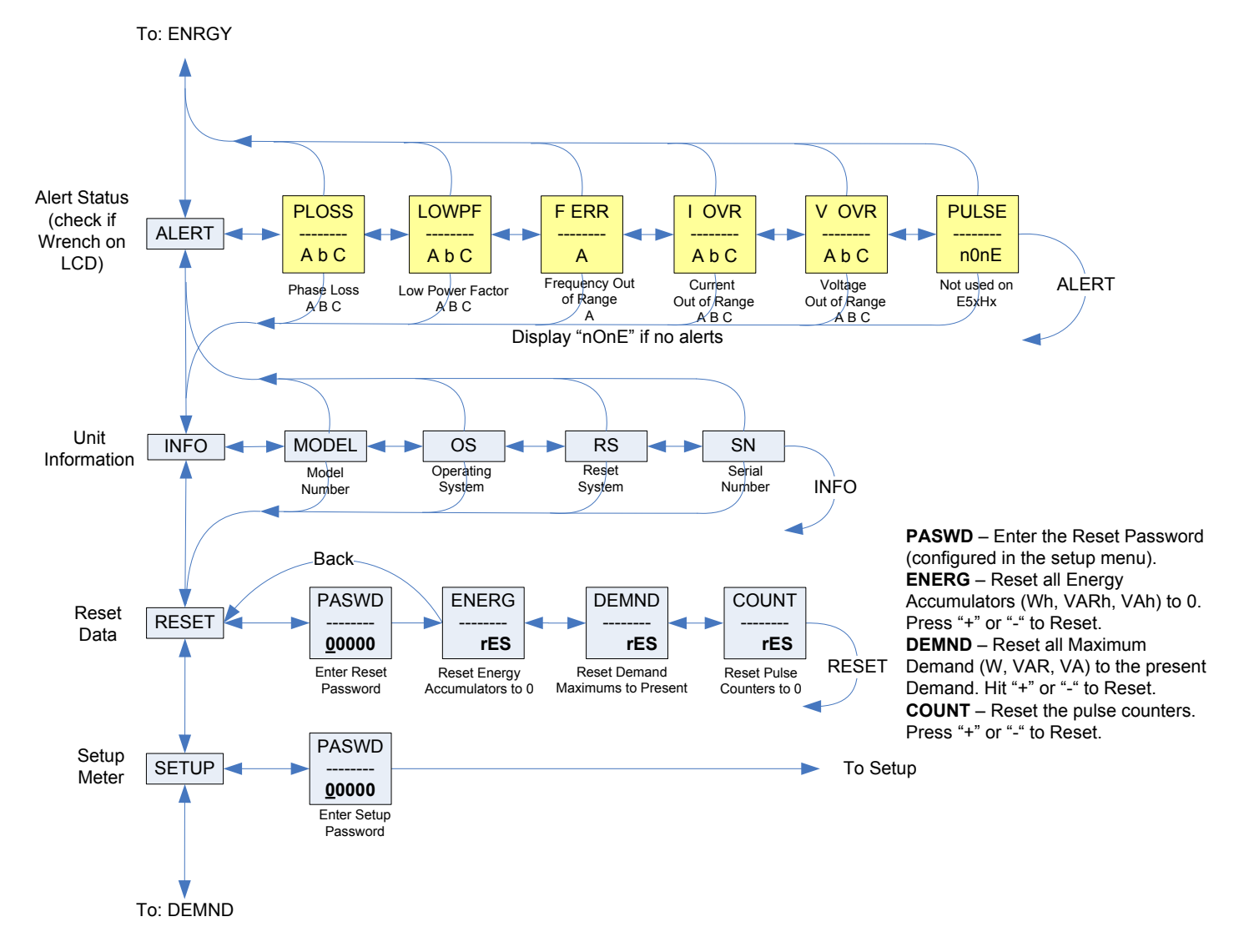

To Setup p. 2 "SPLOS"

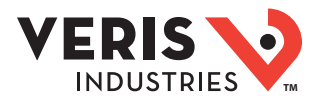

# UI for Setup

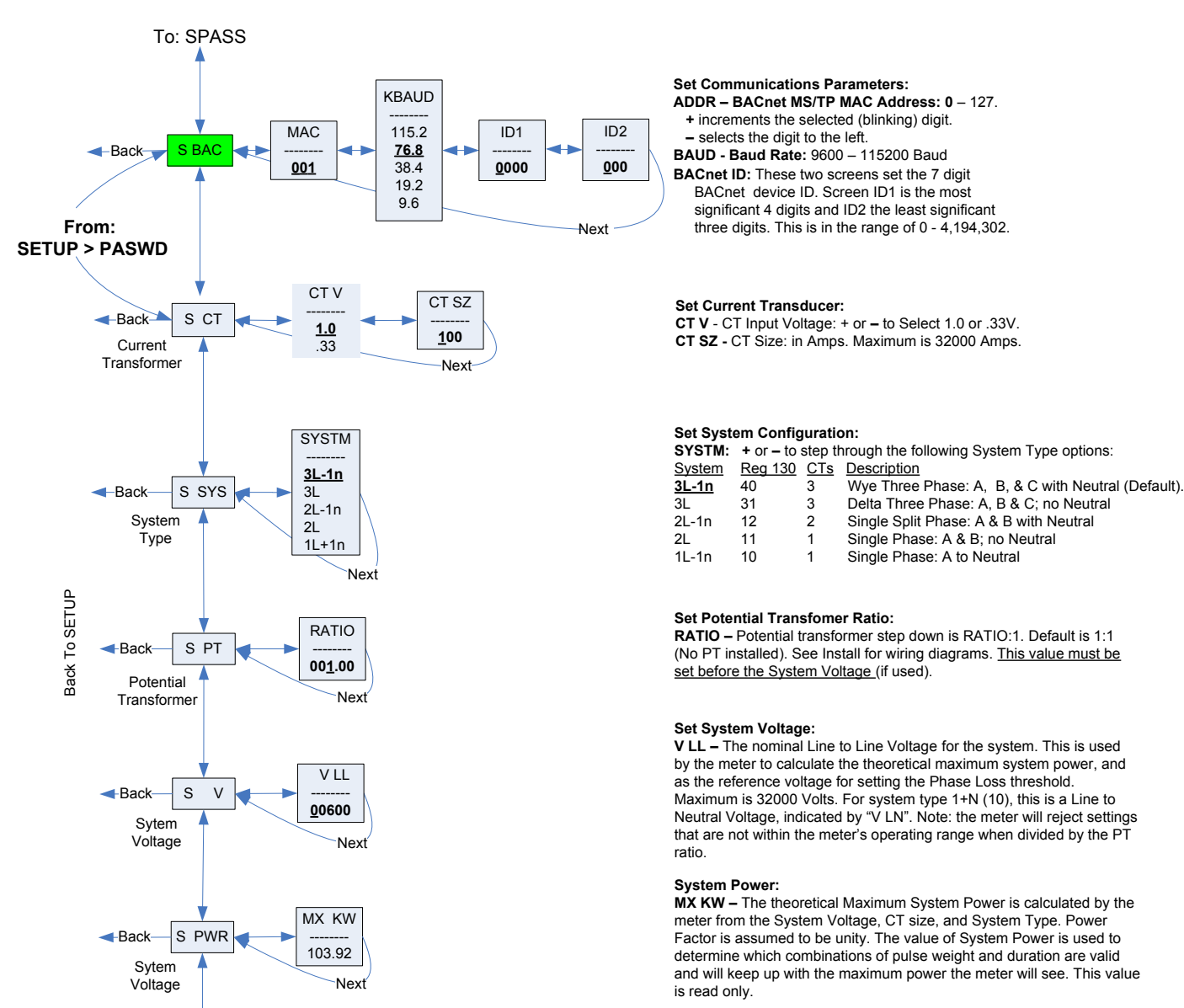

Note: **Bold** is the Default.

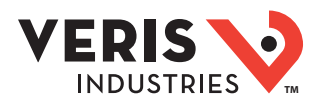

# UI for Setup (cont.)

To Setup p. 1 "S PWR"

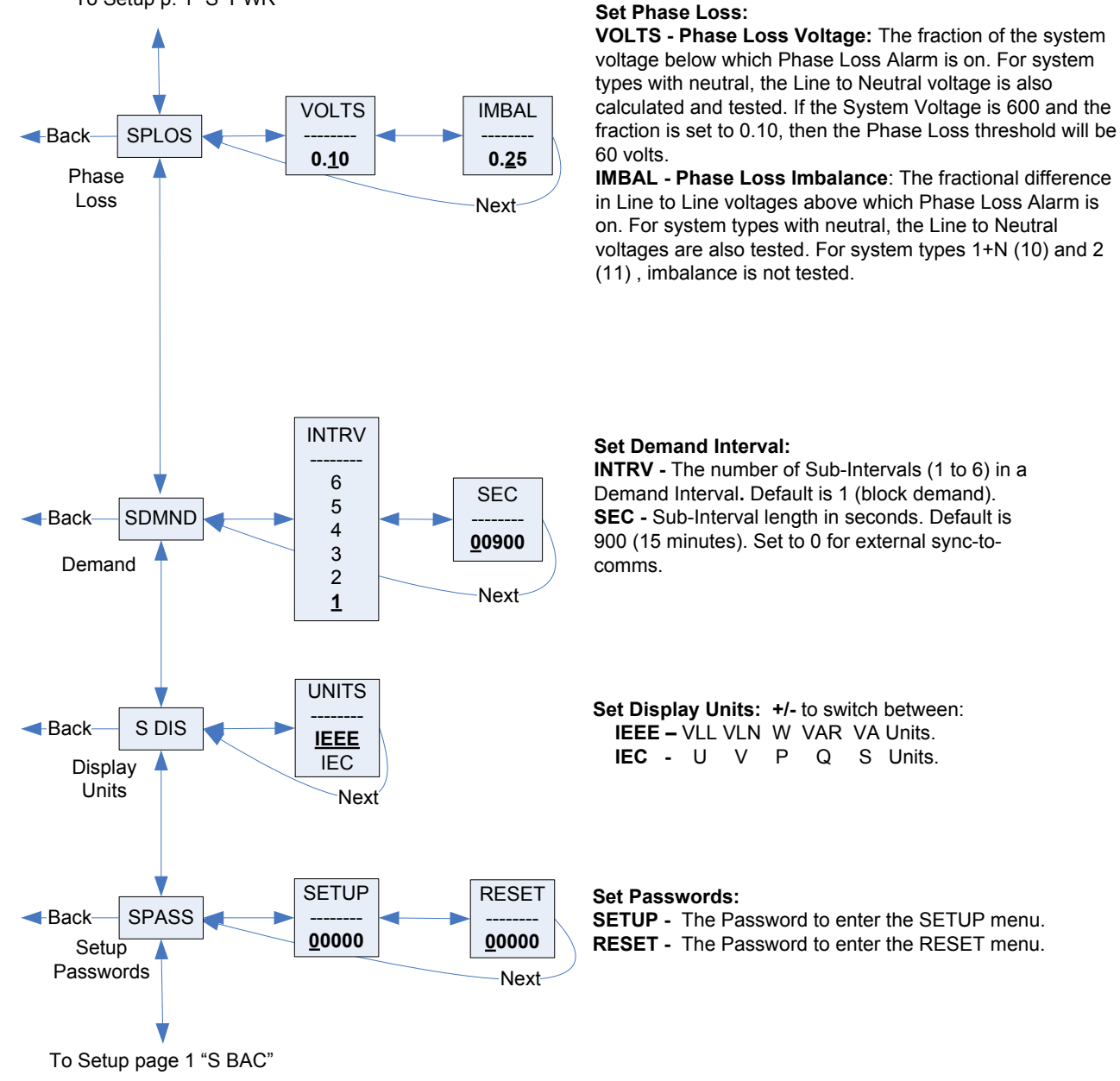

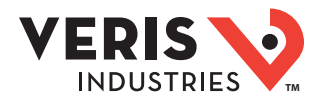

# RS-485 Communications

## *Daisy-chaining Devices to the Power Meter*

The RS-485 slave port allows the power meter to be connected in a daisy chain with up to 63 2-wire devices.

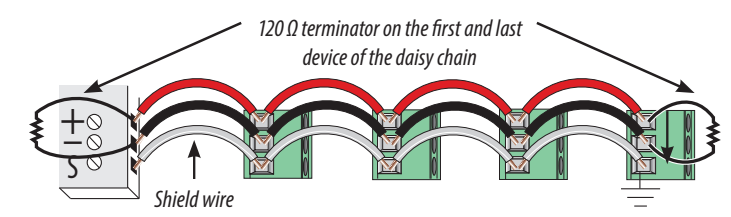

### *Notes*

- The terminal's voltage and current ratings are compliant with the requirements of the EIA RS-485 communications standard.
- The RS-485 transceivers are 1/4 unit load or less.
- RS-485+ has a 47 kΩ pull up to +5V, and RS-485- has a 47 kΩ pull down to Shield (RS-485 signal ground).
- Wire the RS-485 bus as a daisy chain from device to device, without any stubs. Use 120  $\Omega$  termination resistors at each end of the bus (not included).
- Shield is not internally connected to Earth Ground.
- Connect Shield to Earth Ground somewhere on the RS-485 bus.

## *For all terminals:*

- When tightening terminals, apply the correct torque: 0.37 to 0.44 ft·lb (0.5-0.6 N·m).
- $\cdot$  Use 14-24 gauge (2.1-0.2 mm<sup>2</sup>) wire.

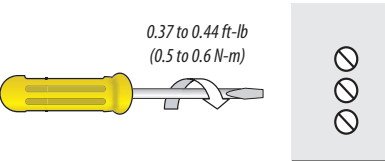

## E50H2, E50H5 Installation Guide **TEACH INDUSTRIES**

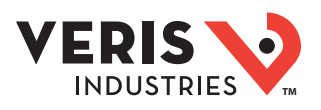

# BACnet Default **Settings**

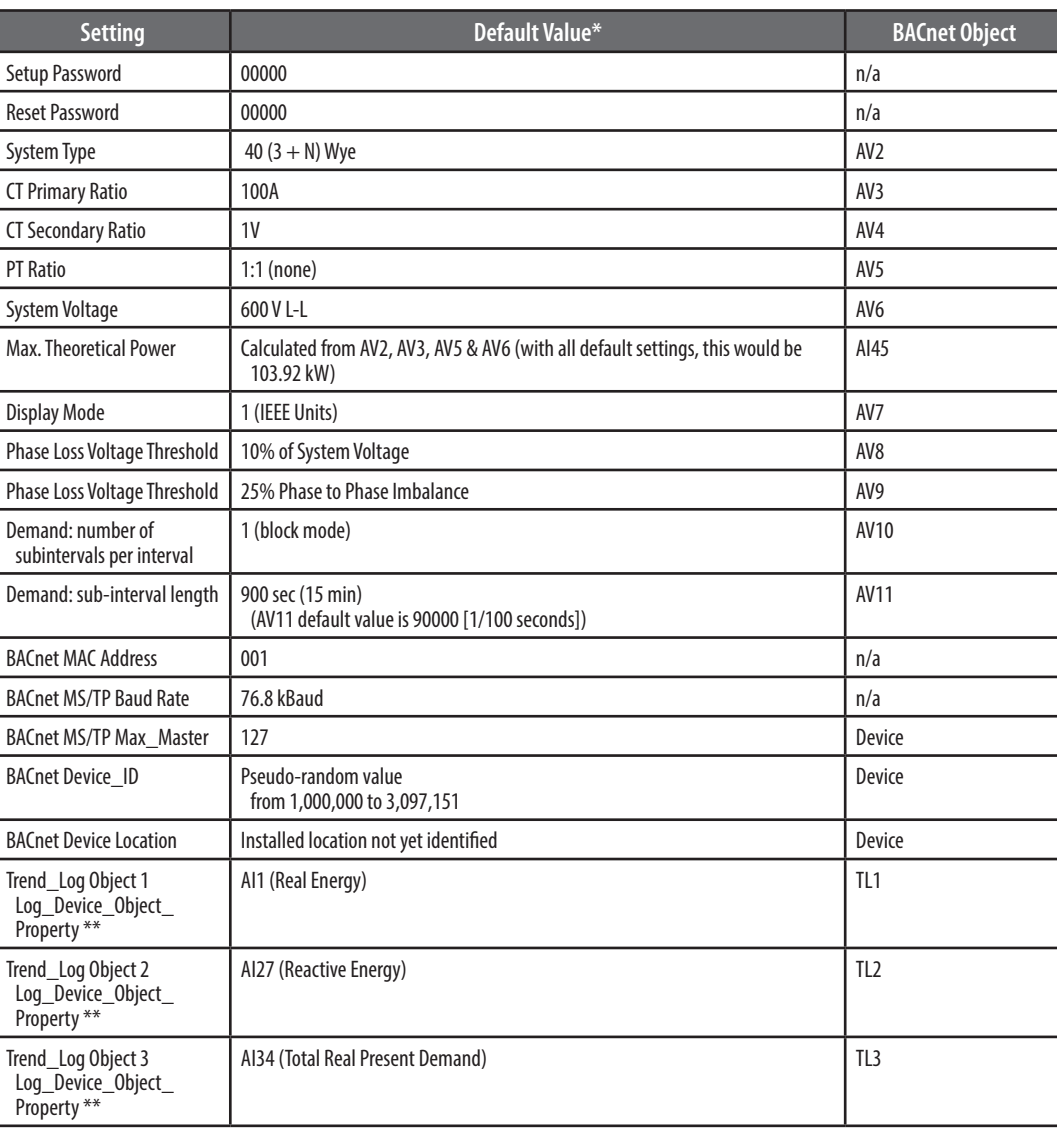

*\* Default values are preset at the factory. Once changed, there is no way to automatically reset defaults. They must be restored individually. The baud rate and MAC address are set through the user-interface screens, and the others are set by re-writing each Object (see BACnet Programming Information section, next page).* 

*\*\* These values are available only on the E50H5. The E50H2 does not support the data logging functions.*

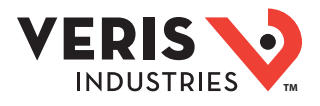

# BACnet Programming Information

The E50Hx is programmable via BACnet protocol and can easily be connected to a BACnet MS/TP network using an off-the shelf BACnet router. It uses five types of BACnet objects. A standard PICS (below) describes the required characteristics of the BACnet implementation, but this additional descriptive context may be helpful to the integrator.

In addition to the required properties, the device object utilizes some optional properties to support other functionality, Time Synchronization (primarily used for data/trend logging on the device) and Description and Location properties to simplify installation and maintenance. Configure all of the meter's functions, other than Data Logging and writable Device Properties, by writing the Present Value of the 11 Analog Value objects. These values (except for the configuration register, AV1, which always returns zero when read) are all readable and stored in nonvolatile memory so that they are retained if power to the device is interrupted.

Data values other than log information and alerts are all accessed by reading the Present Value of the 52 Analog Input objects. Most of these values are instantaneous readings of measured service parameters. Some of them, (AI1, AI26, AI27, AI37-AI45, AI47, AI50 and AI51) represent accumulated values and are stored in nonvolatile memory as well. If power to the device is interrupted, these values are retained, but no additional information accumulates until the device completes its re-initialization.

Alerts are used to indicate conditions of potential concern to the installer or the system, such as input voltage or current on any phase that exceeds the meter's measurement range, phase voltage below the Phase Loss Threshold set by the user, or Power Factor below 0.5 on any phase. Alerts are accessible individually by reading the Present\_Value of the Binary\_Input objects or as a group by reading the Present\_Value of Analog\_Input object 52. Alerts are not latched and do not generate events to system. They indicate presence of these conditions at the time they are read, but the device does not latch and store them until they are read (if the condition changes before they are read, the alert will go away).

All Analog Value, Analog Input, and Binary Input objects implement the reliability property and use it to indicate that the Present\_Value properties are functional, valid and current. For complete assurance, check the Reliabilty property for a No\_Fault\_ Detected status before reading the Present\_Value of any AV, AI or BI objects.

The E50H5 includes data logging capability, which is implemented using three Trend\_Log objects. These are described in more detail in the section on data logging.

BACnet Protocol Implementation Conformance Statement (PICS)

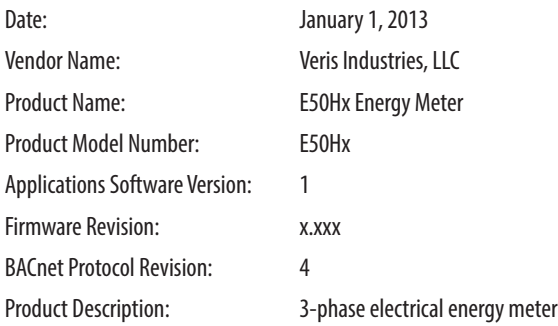

**BACnet Standardized Device Profile (Annex L):** BACnet Application Specific Controller (B-ASC)

**List all BACnet Interoperability Building Blocks Supported (Annex K):** DS-RP-B, DS-RPM-B, DS-WP-B, DM-DDB-B, DM-DOB-B, DM-DCC-B, T-VMT-I-B (E50H5 only),

DM-TS-B, DM-RD-B

**Segmentation Capability:** Segmentation not supported

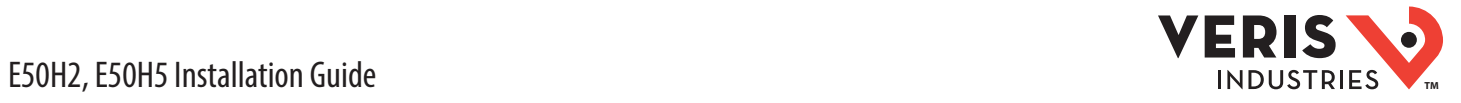

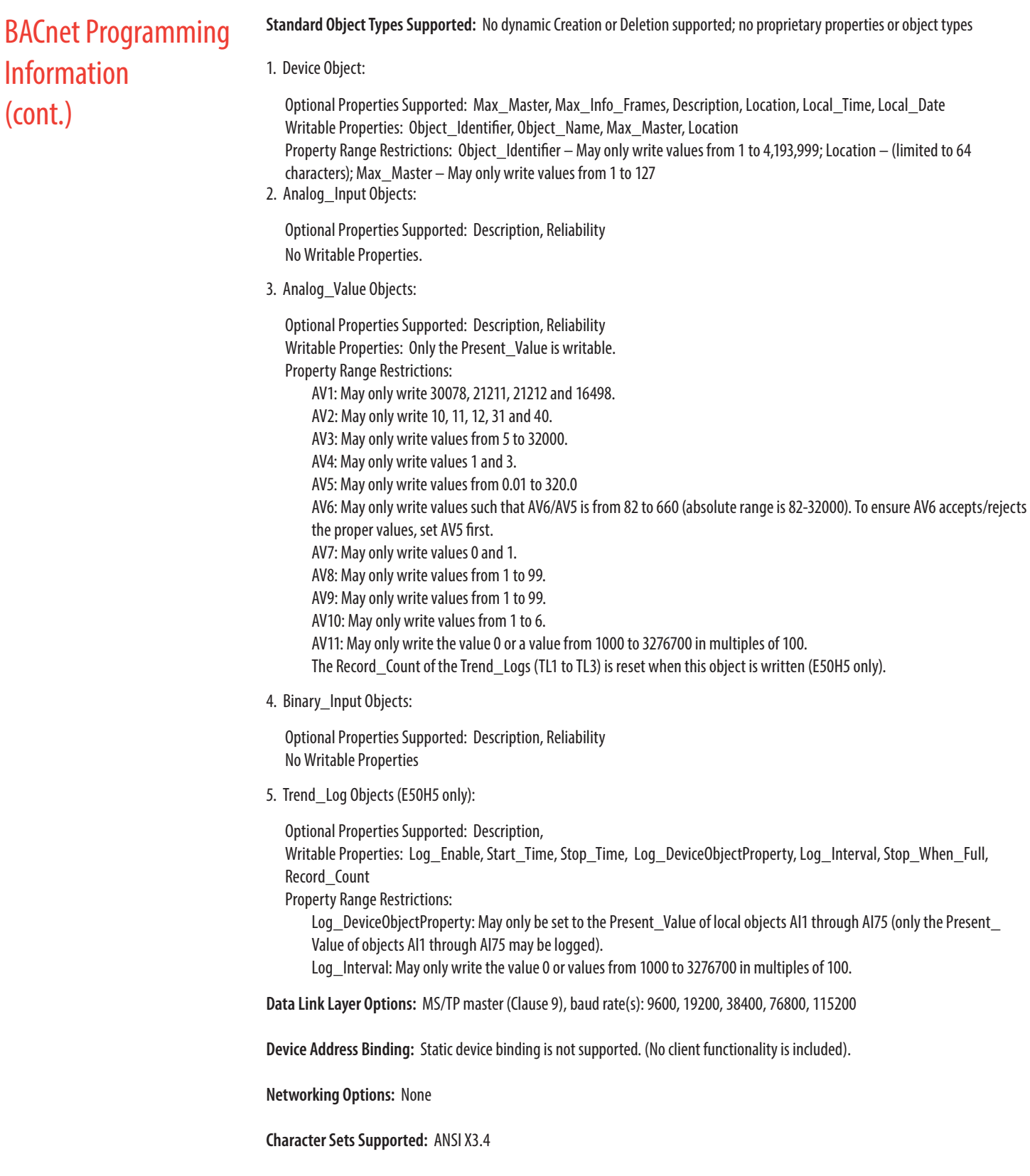

## E50H2, E50H5 Installation Guide **TMA CONSESSION**

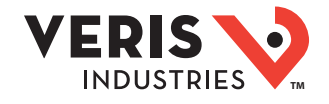

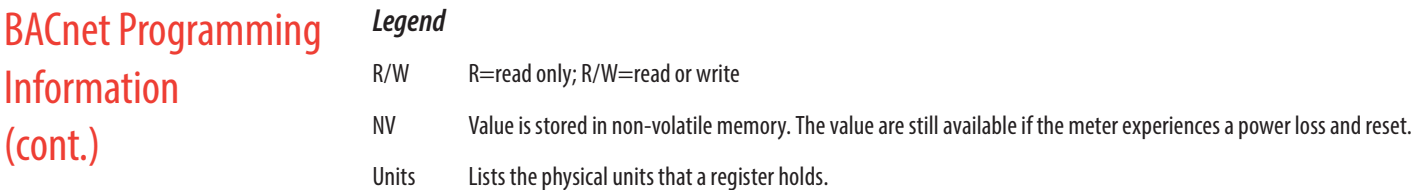

## *Device Object*

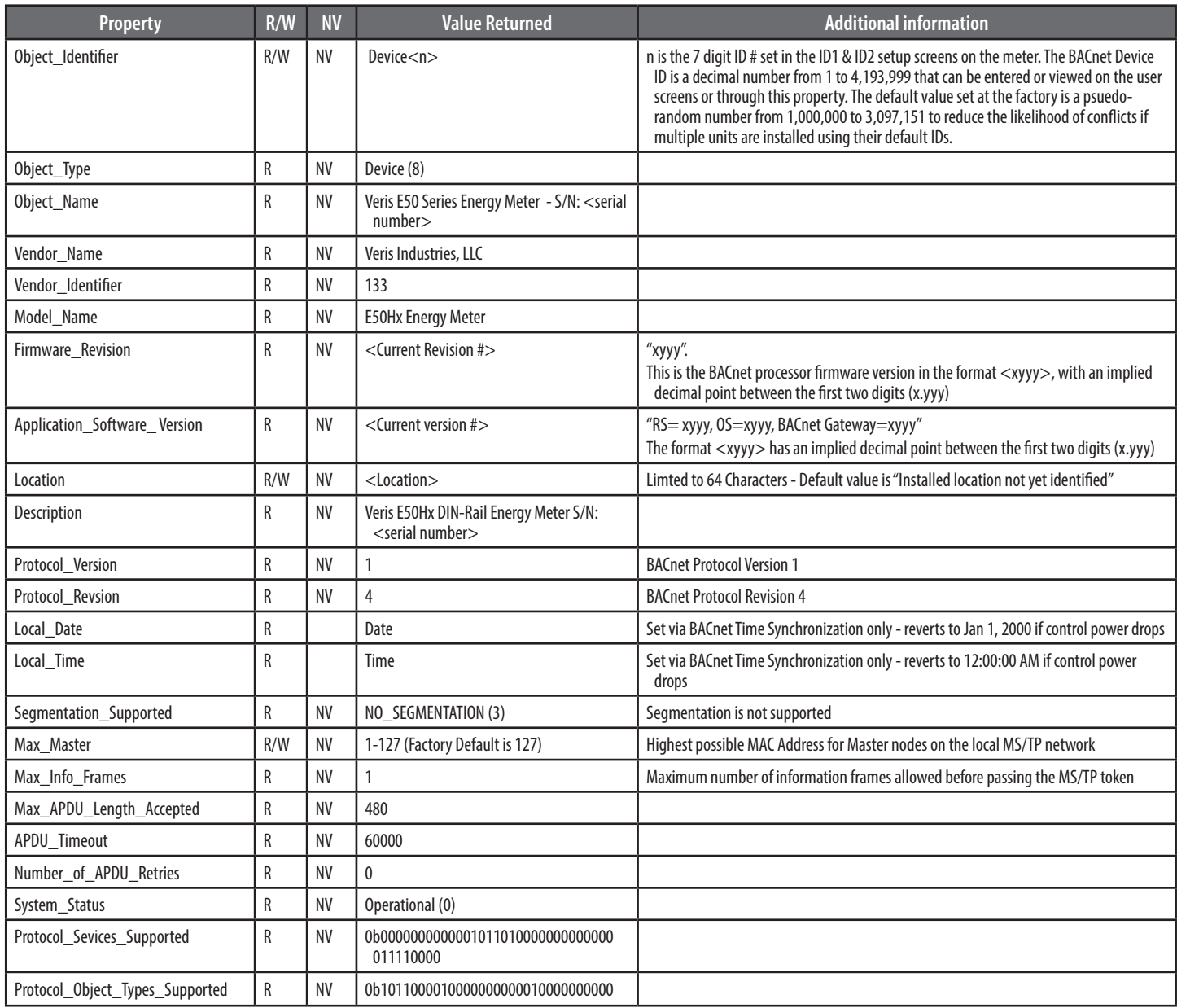

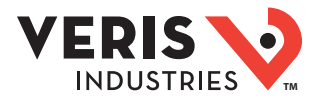

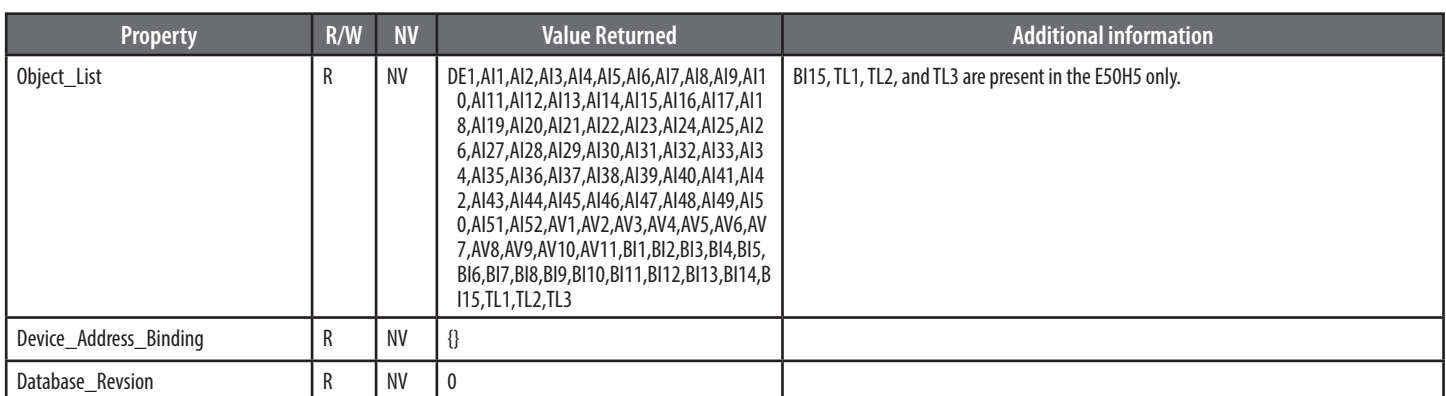

## *Analog\_Value Objects*

Use the Present\_Value property of the Analog\_Value object for all writable variables in the meter other than those used specifically for BACnet configuration, Time Synchronization (in the Device Object), or Data Logging (in the Trend\_Log objects).

Values are checked when written, and errors are returned for invalid entries. This table describes how the meter uses those variables, what values are valid, and what their defaults are. When writing values to the Present\_Value properties of Analog\_Value BACnet objects, there is a delay of up to about two seconds to validate and store the new value. An immediate read of the same property before that delay has elapsed can return the prior value (even if the new value was accepted). To read a value immediately after writing it, check the Reliability property first. When it reports a No\_Fault\_Detected status, the Present\_Value of the object is current.

These objects support the Description and Reliability object properties and all required Analog\_Value object properties, but Present\_Value is the only writable property.

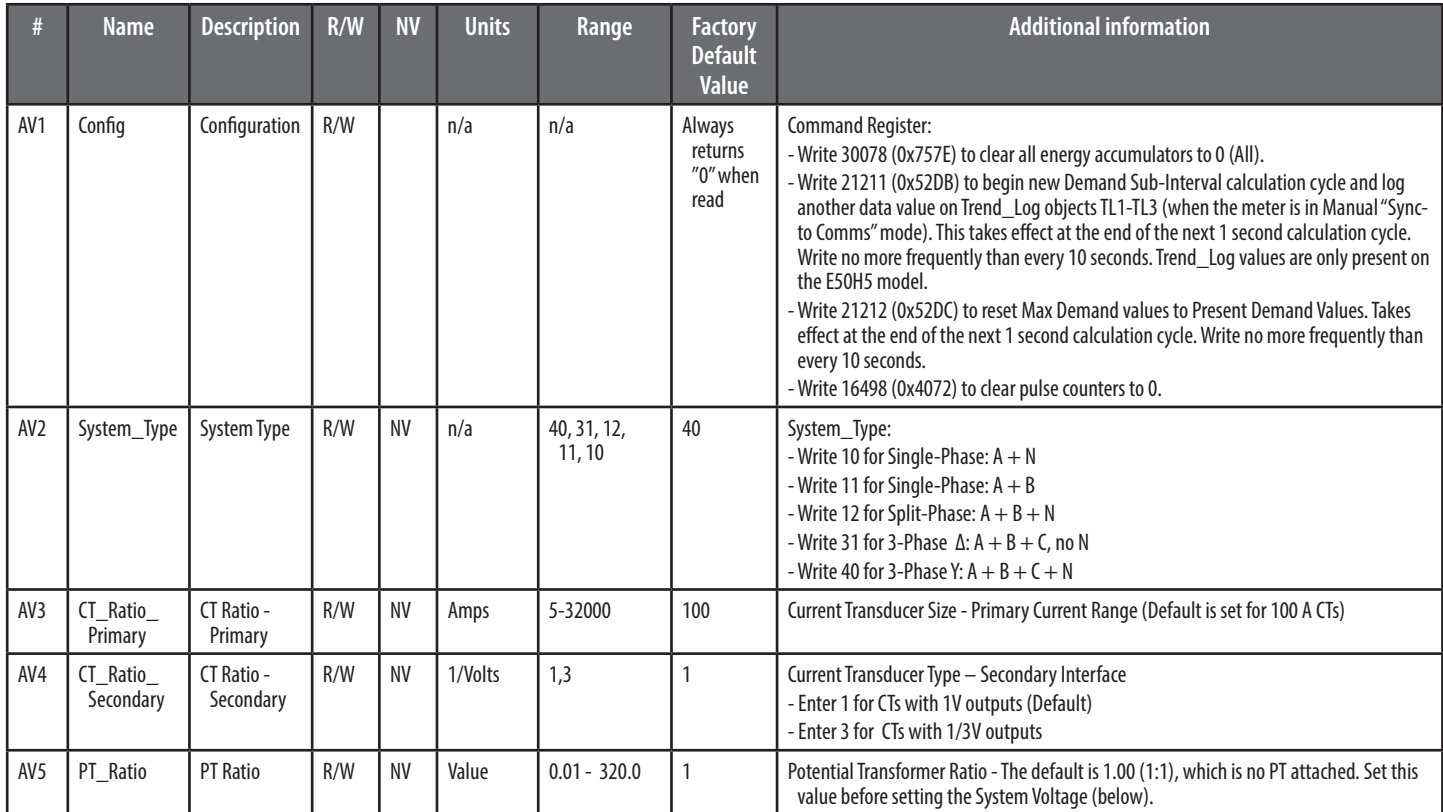

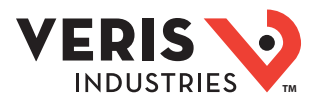

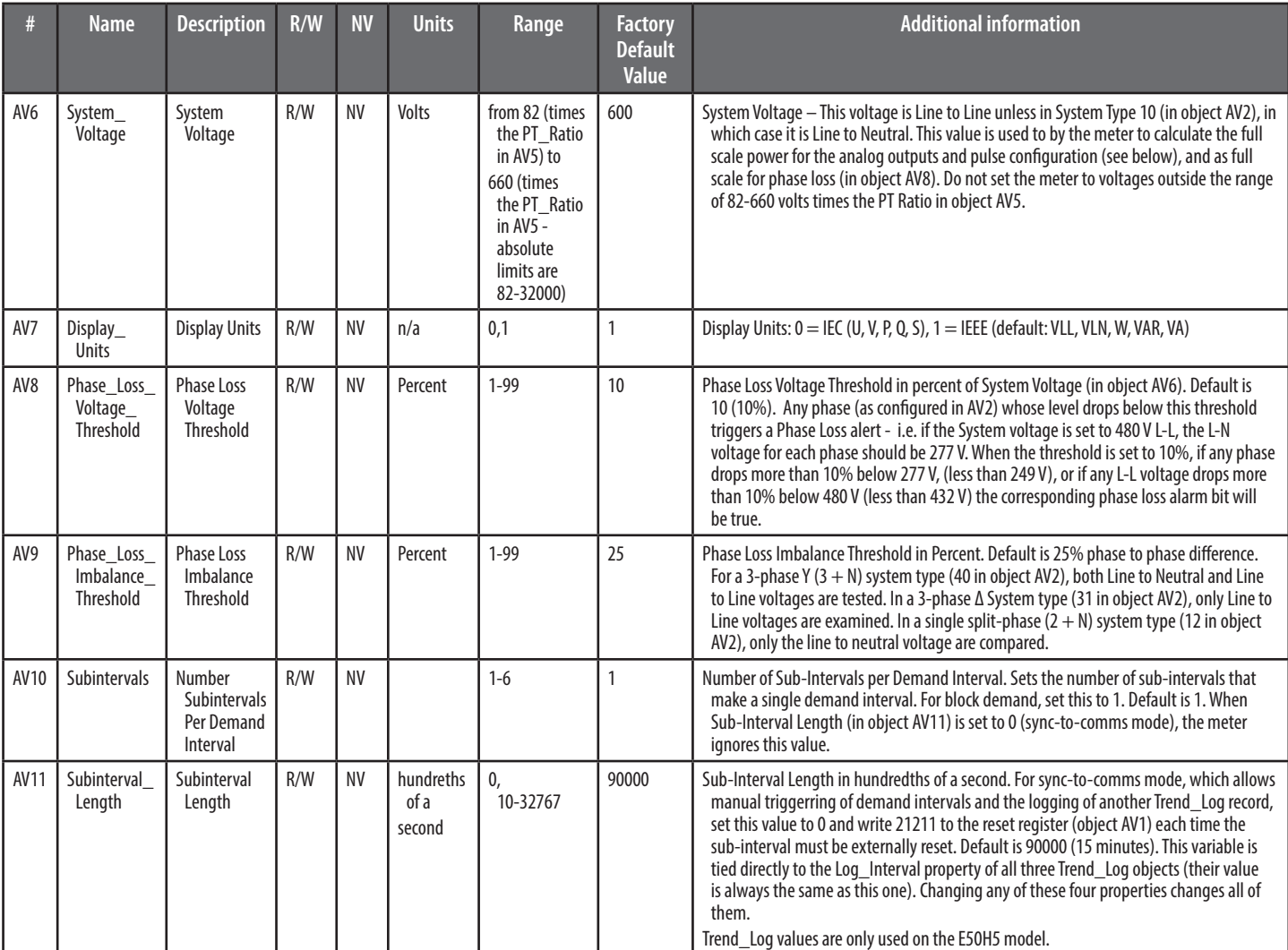

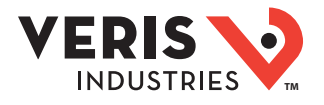

## *Analog\_Input Objects*

Use the Present\_Value property of the Analog\_Input objects for all read-only numeric variables in the meter other than those used specifically for device configuration (in the Device Object) or data logging (in the Trend\_Log objects). Only the E50H5 supports the data logging capability.

These objects support the Description and Reliability object properties and all required Analog\_Input object properties. None of them are writable. The values that are not instantaneous (i.e., Accumulated Energy, Max Demand, Pulse Input Counts) are non-volatile. They are not updated while control power is inactive, but their past values are retained when power is restored. The Present\_Value of the accumulated data objects (AI1, AI26-AI27 and AI42-AI44) use floating-point data types (all AI objects use floating point data points). The resolution of the accumulated values decreases as the value grows larger over time and more of the significant digits precede the decimal point. If the size of the value limits the resolution unacceptably, read and store the current value offline and reset the accumulators to restore finer resolution.

For complete assurance, check the Reliabilty property for a No\_Fault\_Detected status before reading the Present\_Value. If the line voltage or input frequency of the system being monitored falls out of the supported range, the corresponding alert bits (BI1-BI7) are set and the reliability property of any values that cannot be accurately measured under those conditions returns Unreliable\_Other.

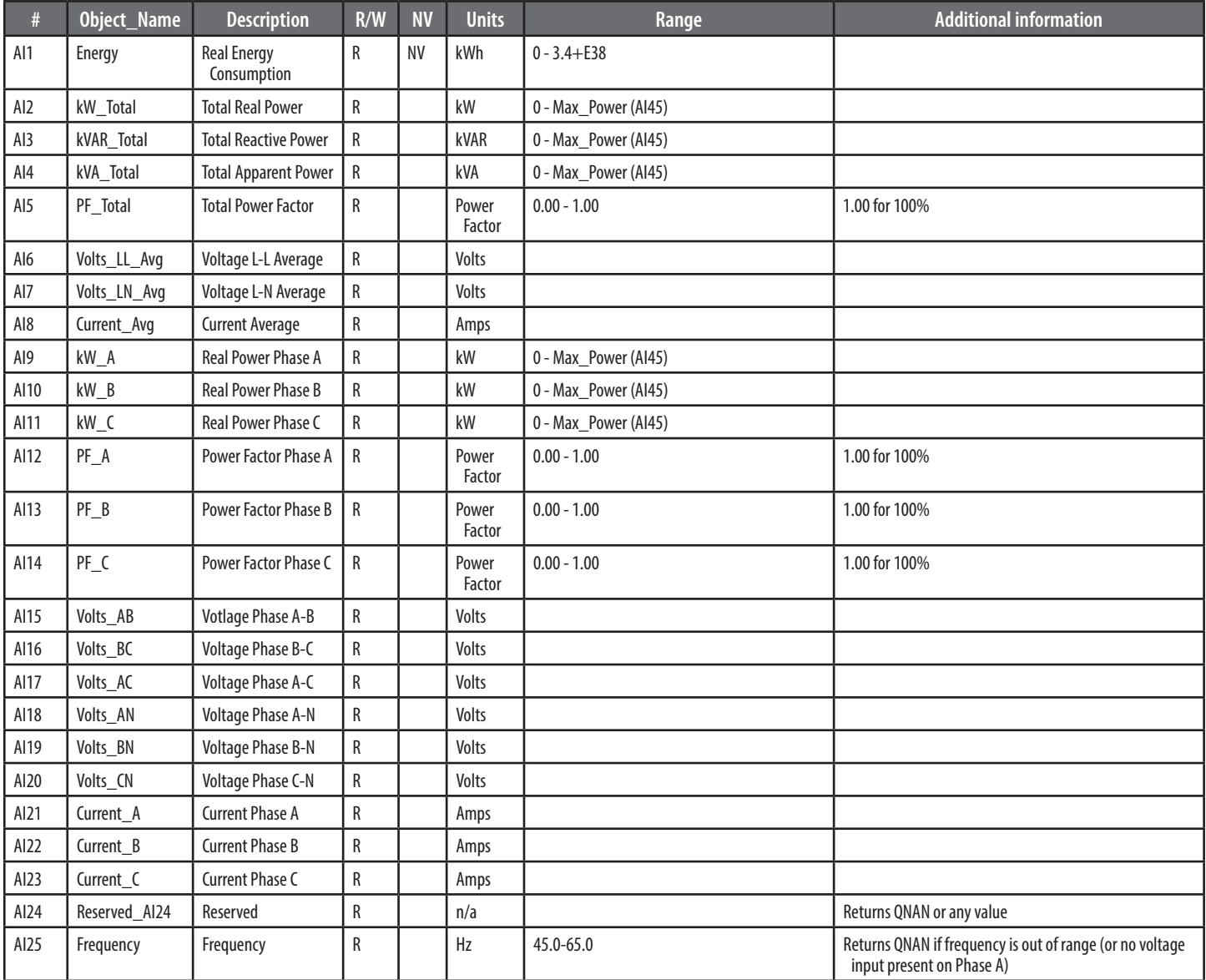

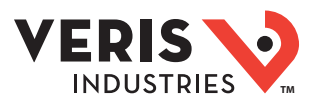

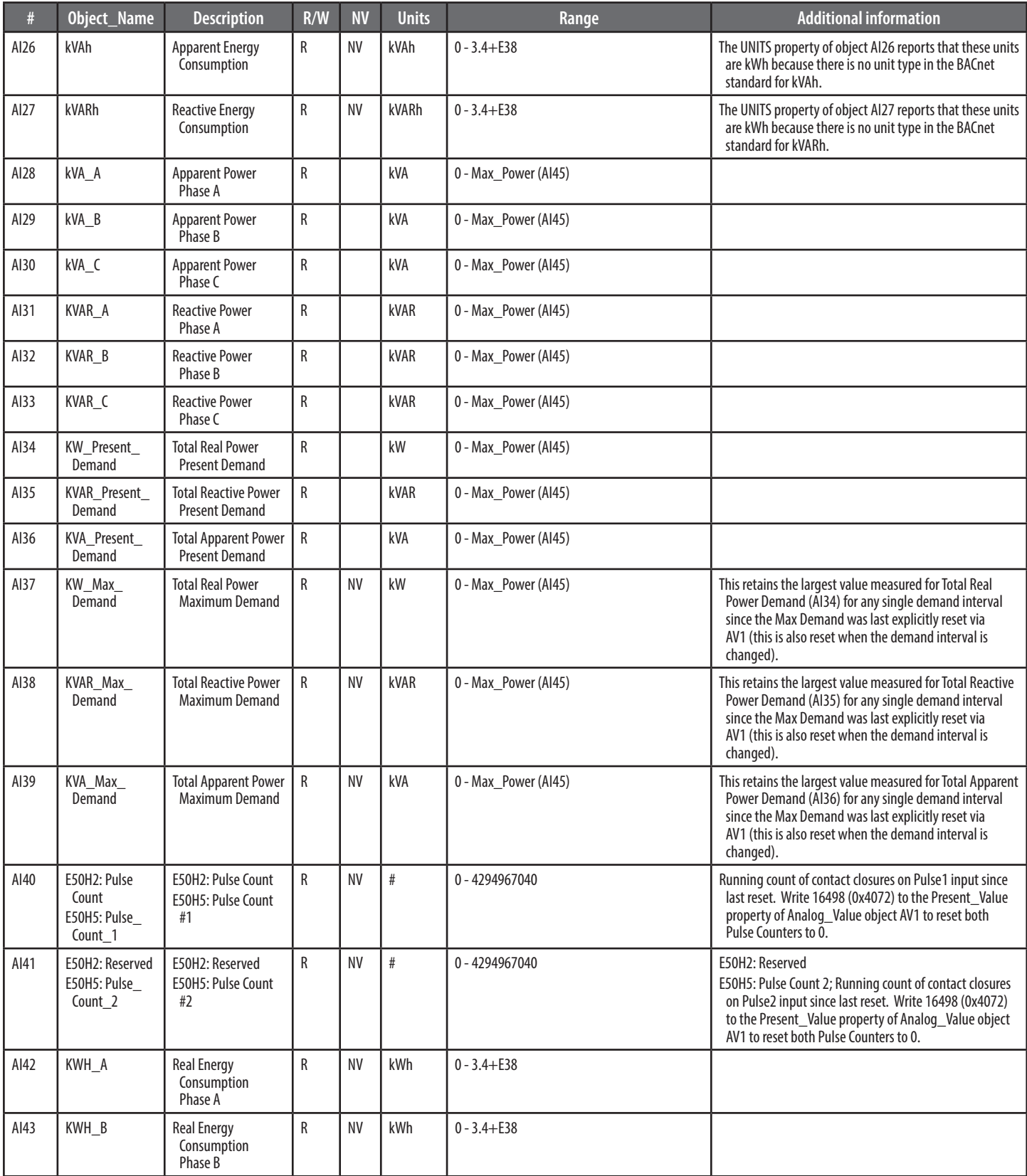

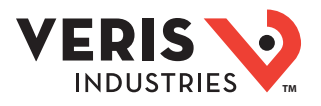

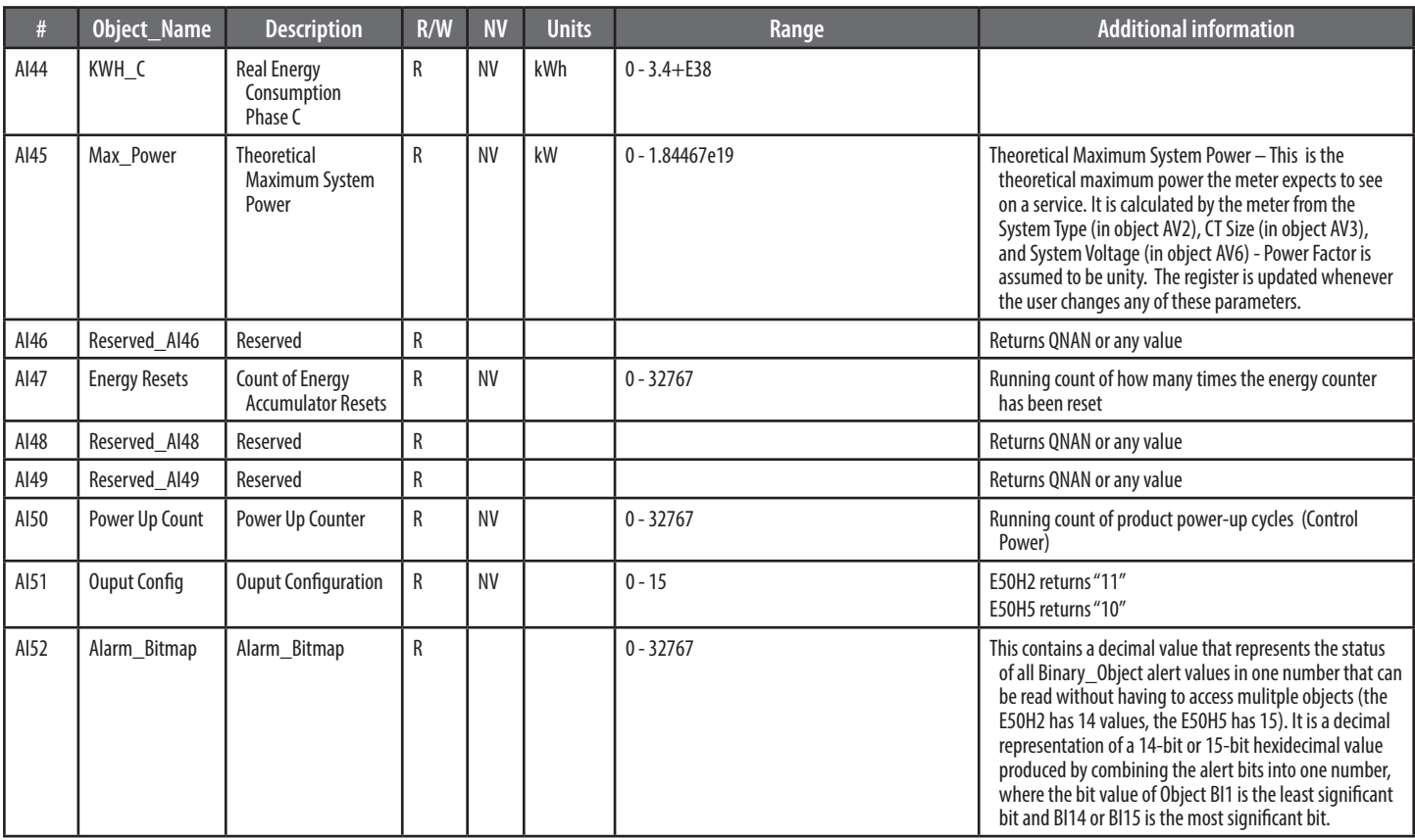

## *Binary\_Input Objects*

Use the Present Value properties of the Binary Input objects as alerts for conditions of potential concern regarding to the system measurement. These values are dynamic and are not latched, so if the condition is resolved, the alert will go inactive, whether it has been read or not.

These objects support the Description and Reliability object properties and all required Binary\_Input object properties. None of them are writable. For complete assurance, check the Reliabilty property for a No\_Fault\_Detected status before reading the Present\_Value.

To test the meter's alert status, read the Present\_Value of each of the Binary\_Input objects representing the alert bits of interest, or read the Present\_Value of AI52, which combines all these bits into a single decimal value. AI52 represents the status of all 14 or 15 Binary\_Object alert values in one number that can be read without having to access mulitple objects. The bit value of Object BI1 is the least significant bit and BI14 or BI15 is the most significant bit (BI15 is only present on the E50H5).

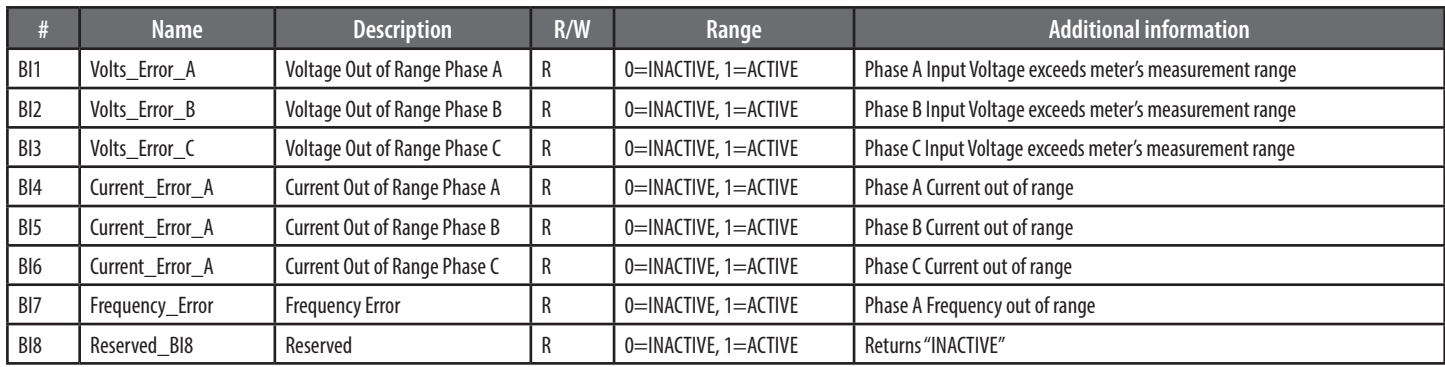

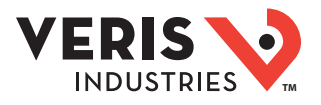

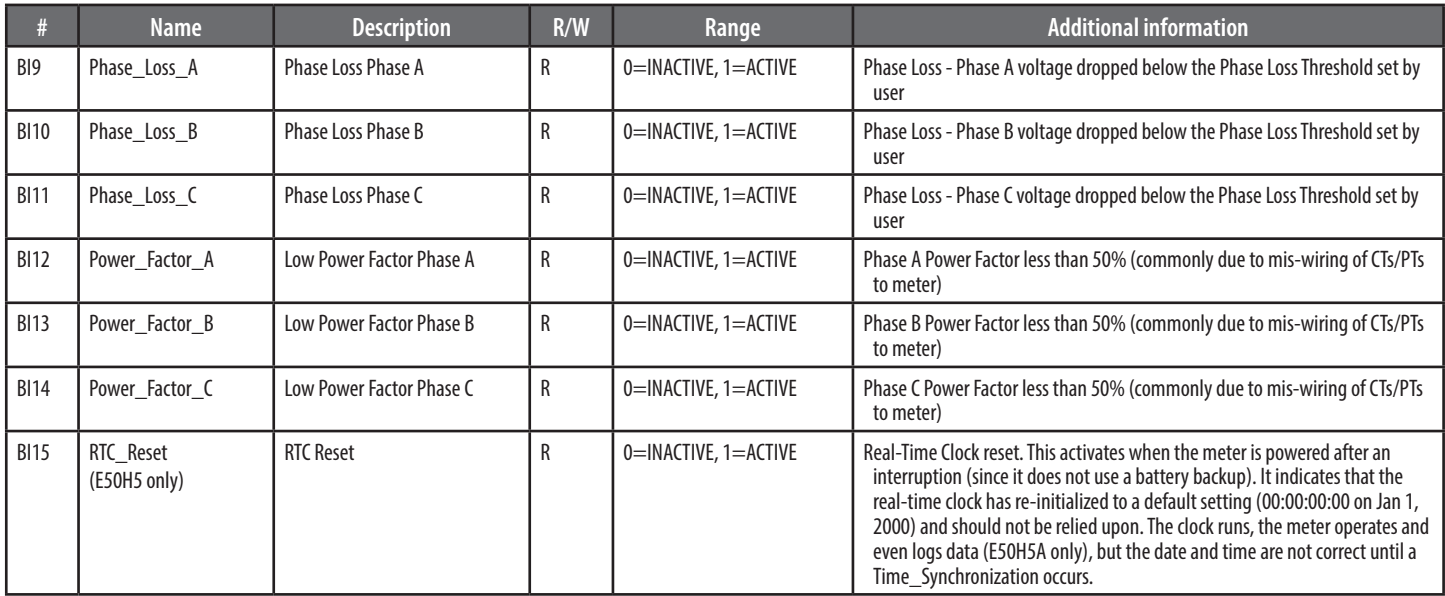

## *Data Logging (E50H5 only)*

The E50H5 includes a data logging feature that records three meter parameters, accessible via BACnet using Trend\_Log objects. All three Trend\_Log objects utilize shared data logging resources in the meter, so all three are controlled in unison. All writable properties other than Log\_Device\_Property\_Object are common to all three Trend\_Log obects. Changes to these properties (Log\_Enable, Start\_Time, Stop\_Time, Log\_Interval, Stop\_When\_Full or Record Count) for any one of the objects will be reflected in the corresponding property of all three objects. The Log\_Interval property is also common with the Demand\_Subinterval (Present\_Value of AV11), since logging records are updated synchronously with demand calculations.

Default settings cause logging to begin immediately, with 15 minute intervals and no stop time. When full, the buffer will wrap and overwrite the oldest data first (unless the Stop When Full property is used).

## **Configuration:**

Use Log Device Object Property to select the meter parameter to log with each object. Set this property to point to Present Value property of any of the Analog Input objects. The default the values for the Log\_Device\_Object\_Property of the three Trend\_Log objects are set as follows:

- TL1 = Real Energy Consumption (Al1 Present\_Value)
- TL2 = Reactive Energy Consumption (AI27 Present\_Value)
- TL3 = Total Real Power Present Demand (AI34 Present\_Value)

The Log\_Interval (& Demand Subinterval) can be set from 10 seconds to 32767 seconds (values of 1000 to 3276700). The subinterval timer, which determines how often the meter's demand accumulators are updated, also triggers writing to the Trend\_Log log buffers. Use the Log\_Interval property to set the data logging time subinterval, in units of hundredths of a second (0.01 seconds). The default subinterval is 15 minutes (a value of 90000 in the Log\_Interval property). The Buffer\_Length is fixed at 5760, so at a 15 minute interval setting, the buffers hold 60 days of data.

Use the Stop\_When\_Full property to select either Single Shot (Stop\_When\_Full = TRUE) or Continuous mode (Stop\_When\_Full = FALSE) for data logging. The default mode is Continuous. In Single Shot mode, the meter records data only until the buffer is full. Data for this time period is kept, but newer energy information is lost. In Continuous mode, the meter continues to record energy data as long as the meter is operating. The buffer can only hold 5760 entries at one time, however, so when the number of records exceeds 5760, the oldest entry is deleted to make room for the newest.

To start data logging with any of the three Trend\_Log objects, set the Log\_Enable property to TRUE or set the Start\_Time and Stop\_Time properties appropriately and wait for logging to commence at Start\_Time.

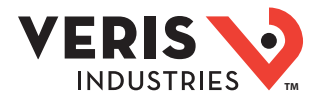

By default, the Record\_Count property of the Trend\_Log objects is initialized to Zero.

### **Reading Data:**

Access logged data with corresponding timestamps via the Log\_Buffer property of the Trend\_Log object using the BACnet ReadRange service. The E50H5 supports both the "by Position" and "by Sequence Number" modes of the ReadRange service, but not the "by Time" mode.

### Trend\_Log Objects

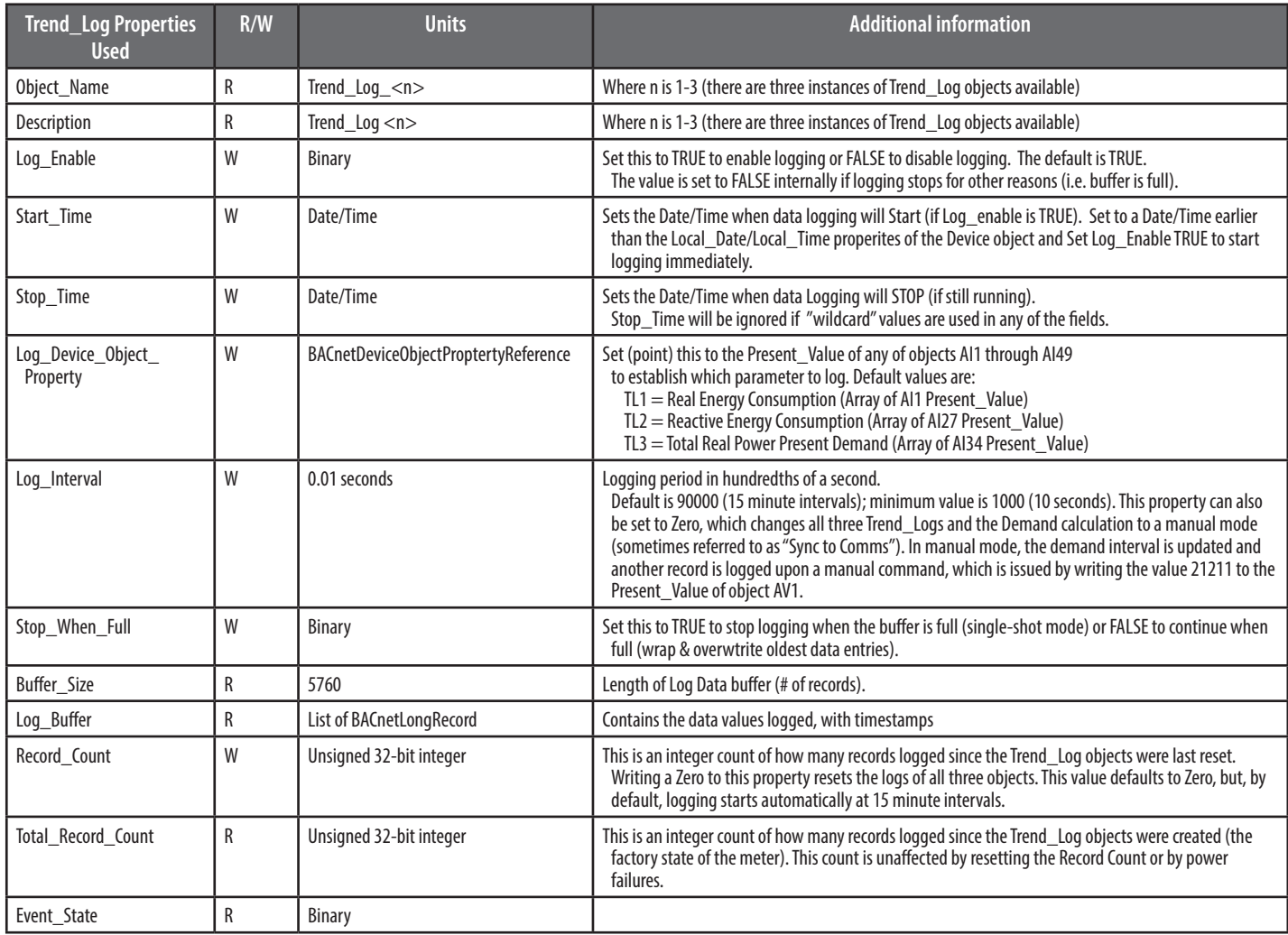

## E50H2, E50H5 Installation Guide **TESOH2**, E50H5 INDUSTRIES

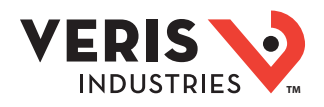

## **Troubleshooting**

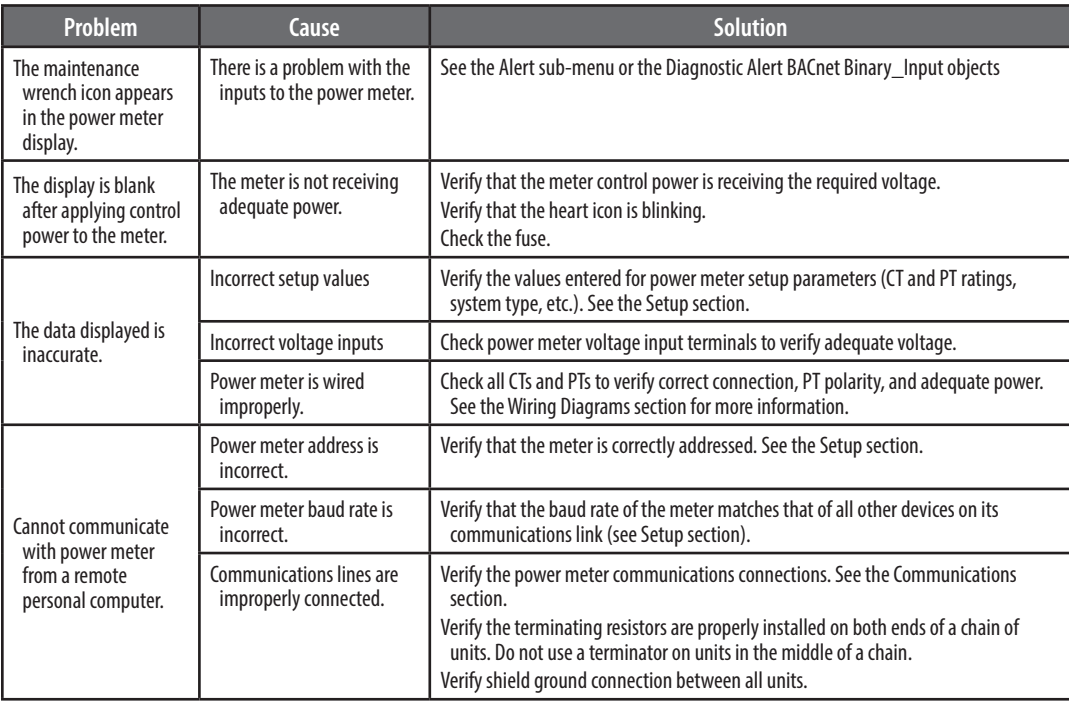

# China RoHS **Compliance** Information - Environment Friendly Use Period (EFUP) Table

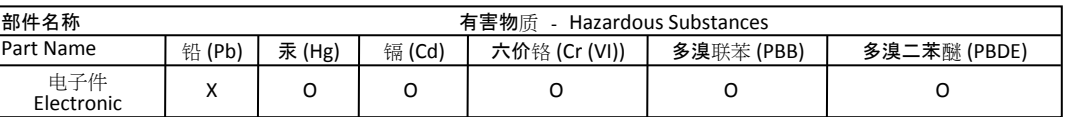

本表格依据SJ/T11364的规定编制。

O: 表示该有害物质在该部件所有均质材料中的含量均在GB/T 26572规定的限量要求以下。

X: 表示该有害物质至少在该部件的某一均质材料中的含量超出GB/T 26572规定的限量要求。

(企业可在此处,根据实际情况对上表中打 xi的技术原因进行进一步说明。)

### This table is made according to SJ/T 11364.

O: indicates that the concentration of hazardous substance in all of the homogeneous materials for this part is below the limit as stipulated in GB/T 26572.

X: indicates that concentration of hazardous substance in at least one of the homogeneous materials used for this part is above the limit as stipulated in GB/T 26572

Z000057-0B